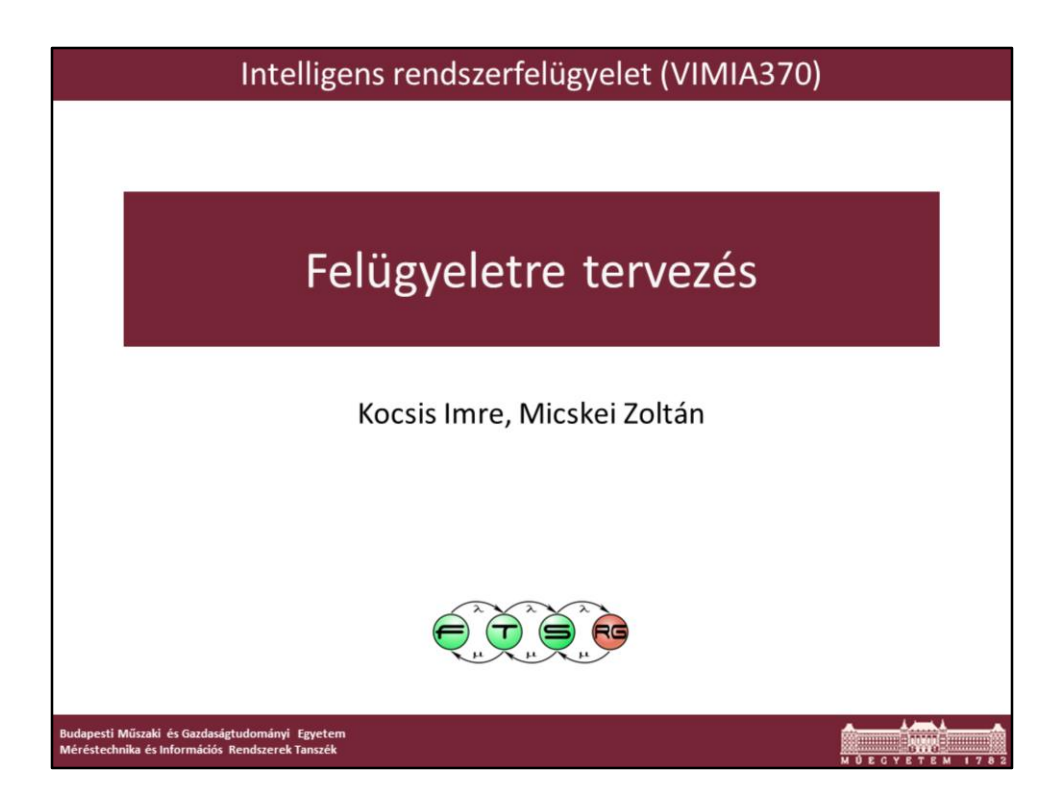

Utolsó módosítás: 2014.04.13.

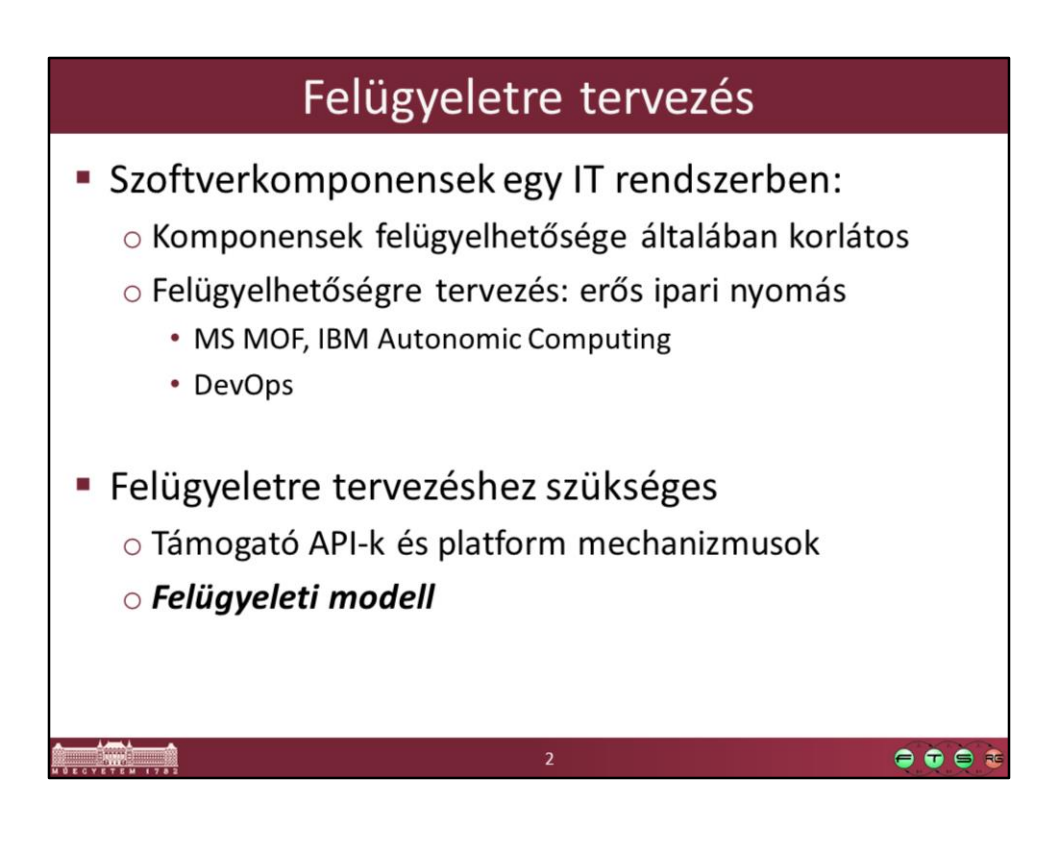

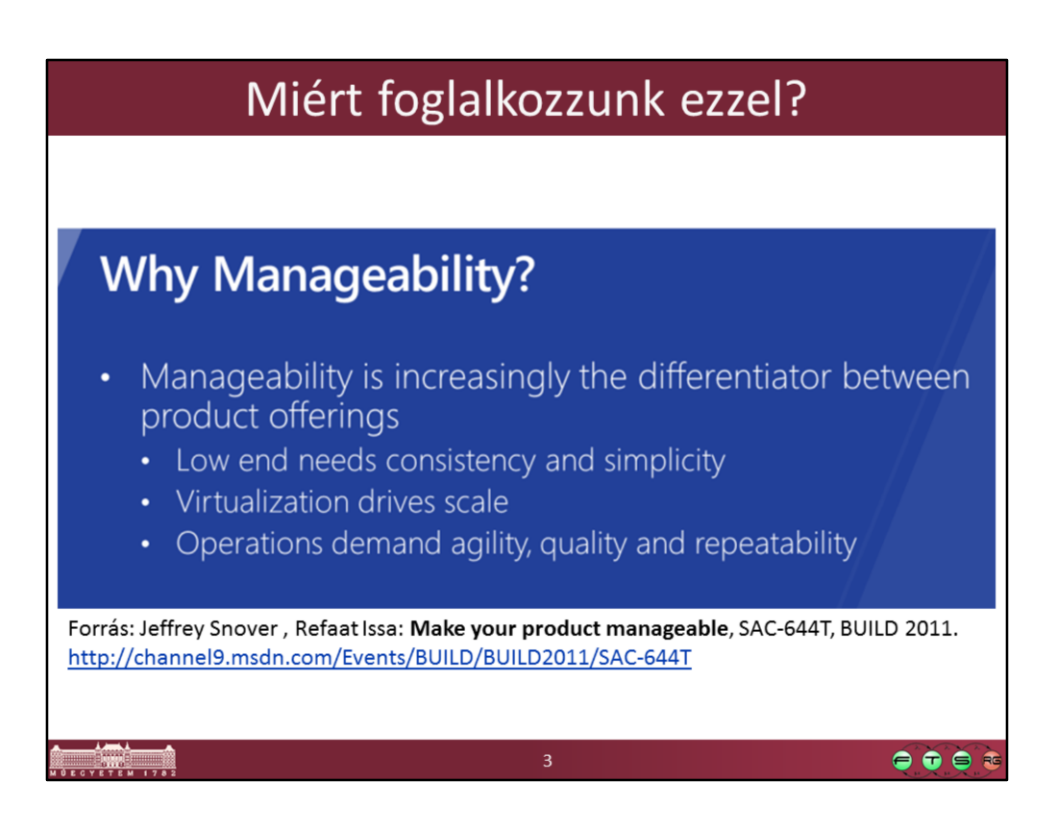

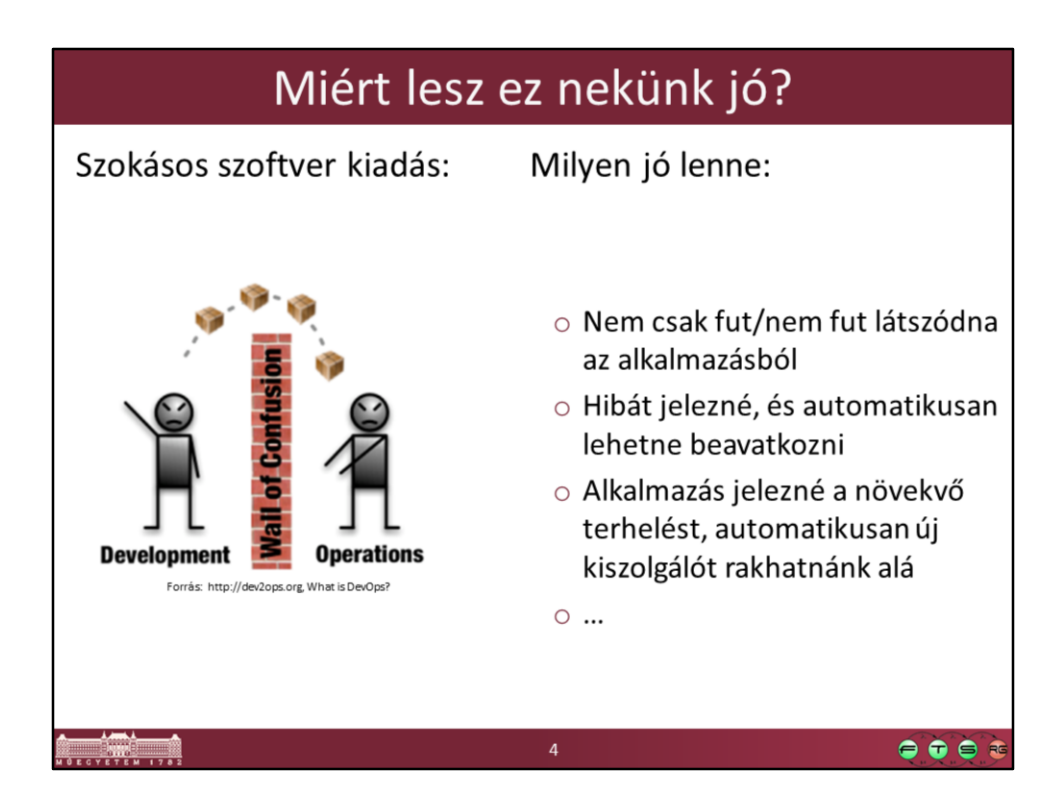

Kép forrása: http://dev2ops.org/blog/2010/2/22/what-is-devops.html

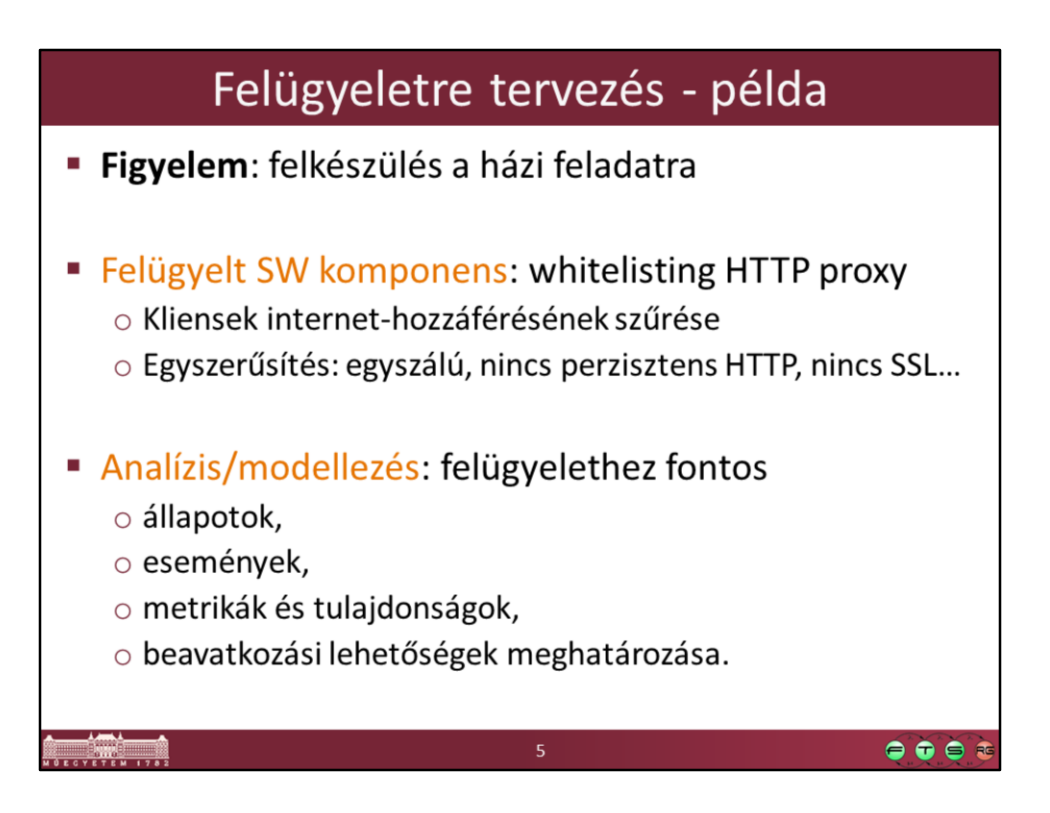

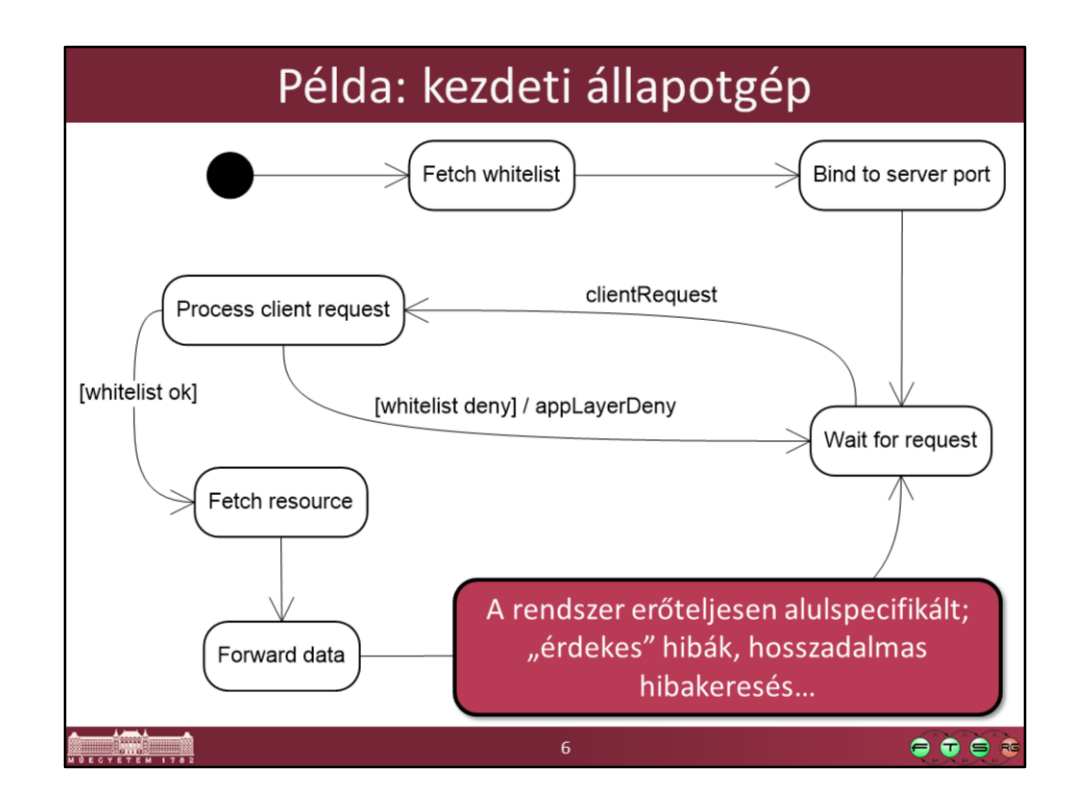

Első lépésként modellezzük valahogy a rendszer működését. A helyes működés leírása azonban még kevés, az ez alapján fejlesztett komponenst még nem nagyon tudnánk beilleszteni a meglévő felügyeleti rendszerünkbe, mert szinte csak működik/nem működik állapotokat látunk belőle kívülről.

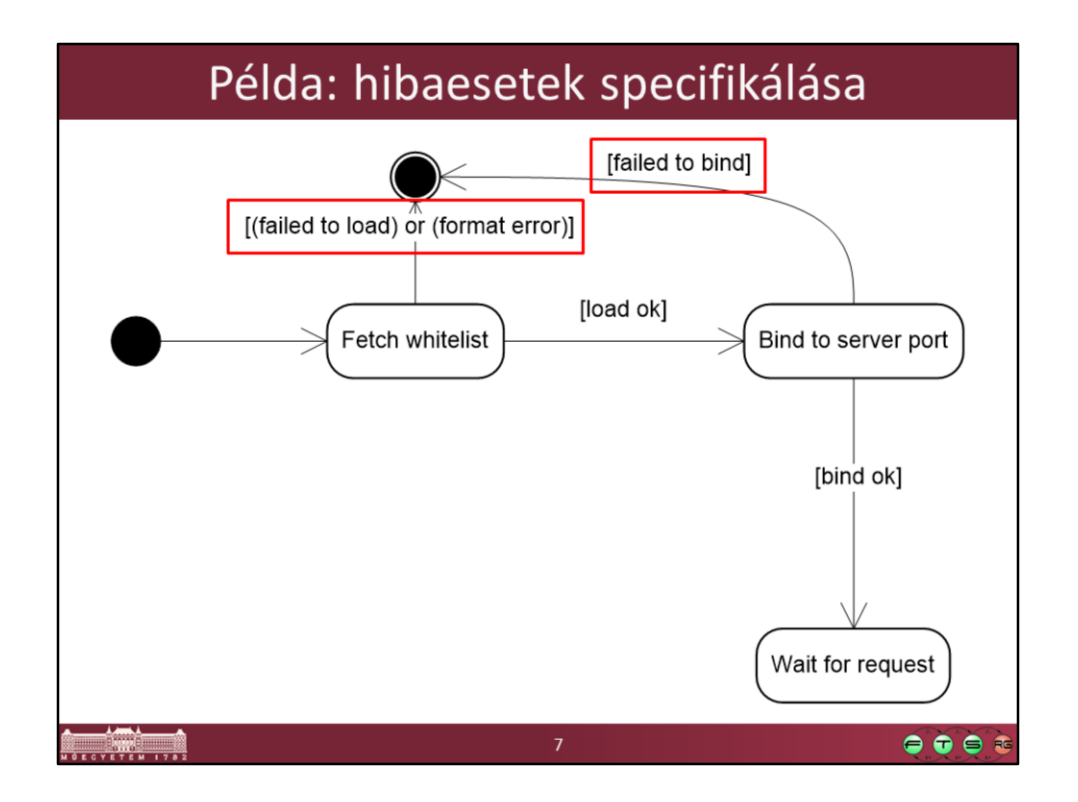

Elkezdjük a hibaeseteket számba venni, és definiáljuk, hogy milyen hibás események hatására milyen állapotba kerüljön a rendszerünk.

# Példa: további hibaesetek

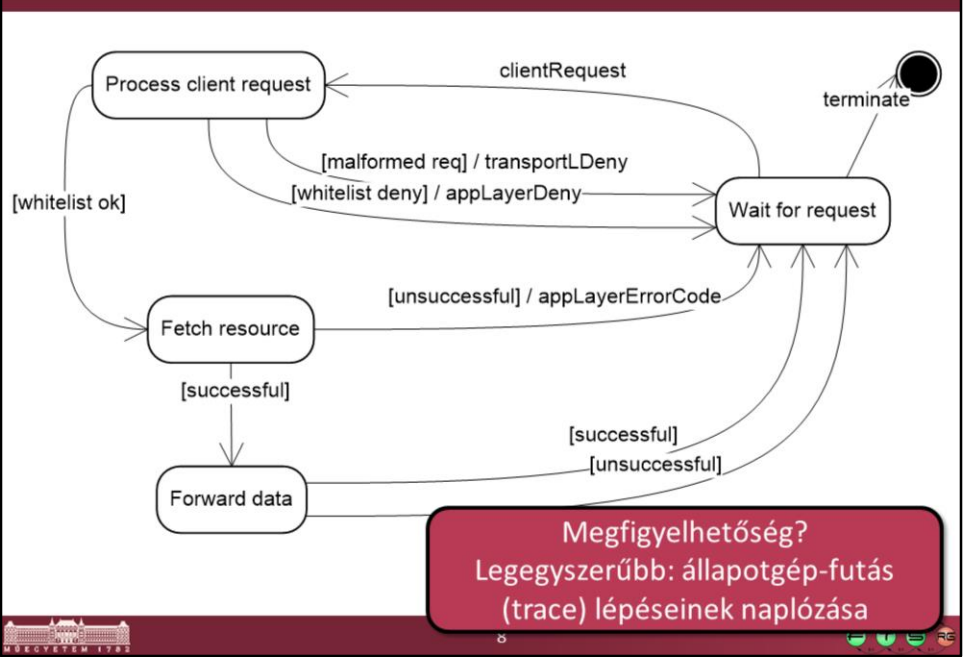

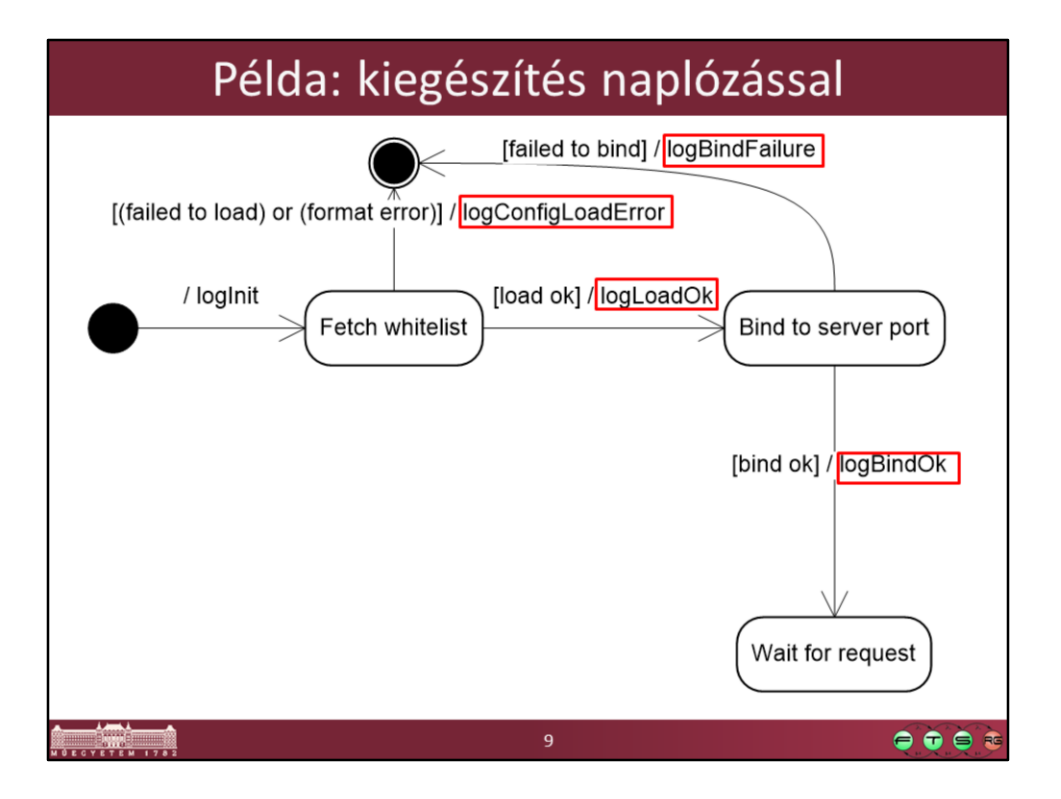

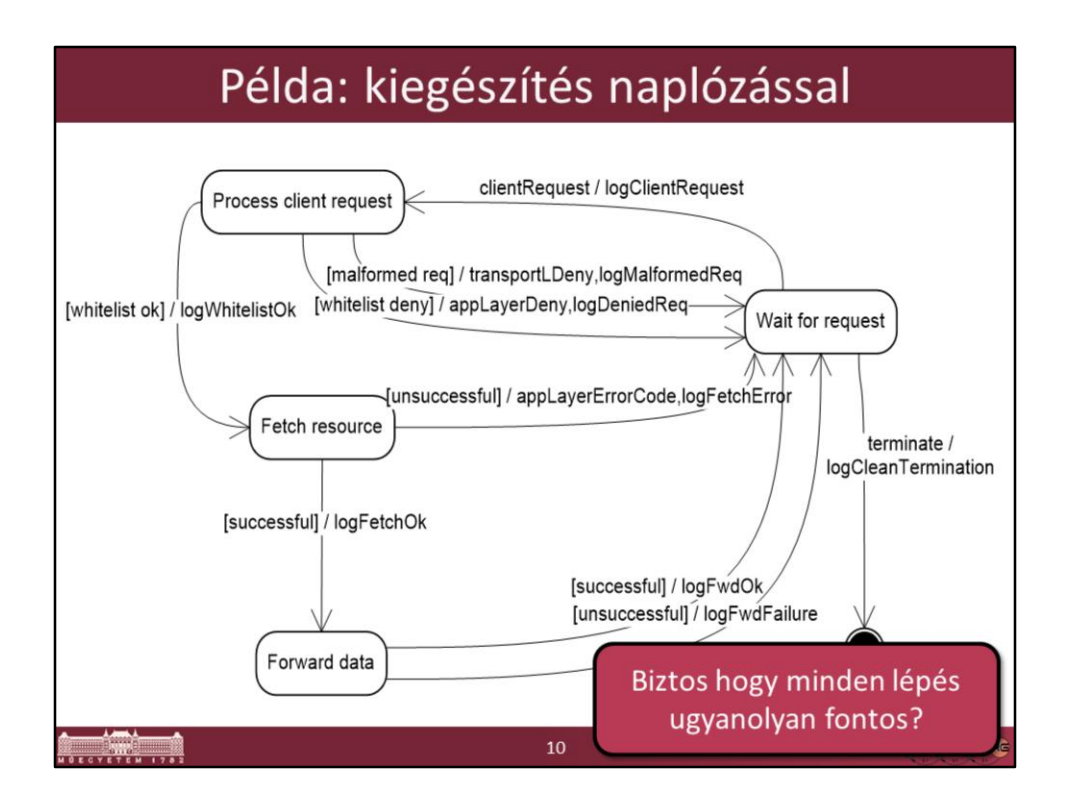

# Log események kategorizálása - példa

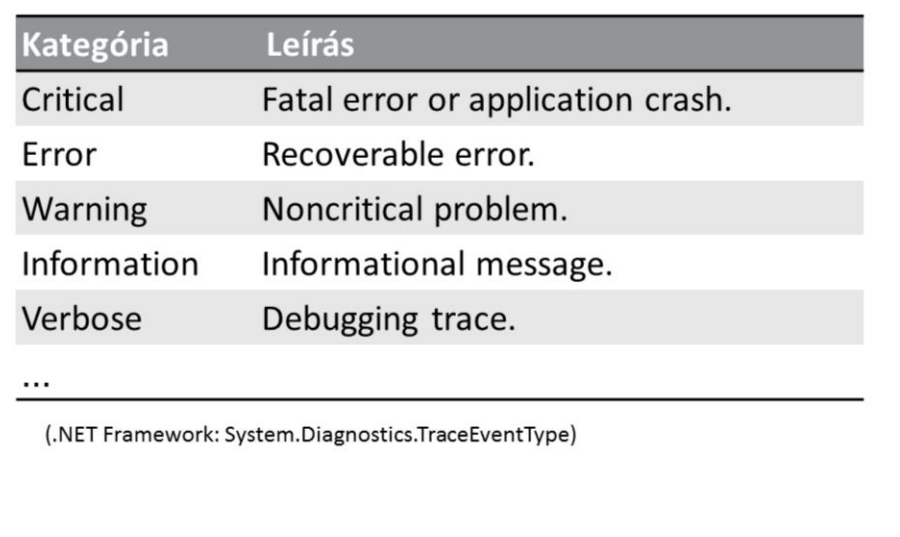

 $\bullet \bullet \bullet \bullet$ 

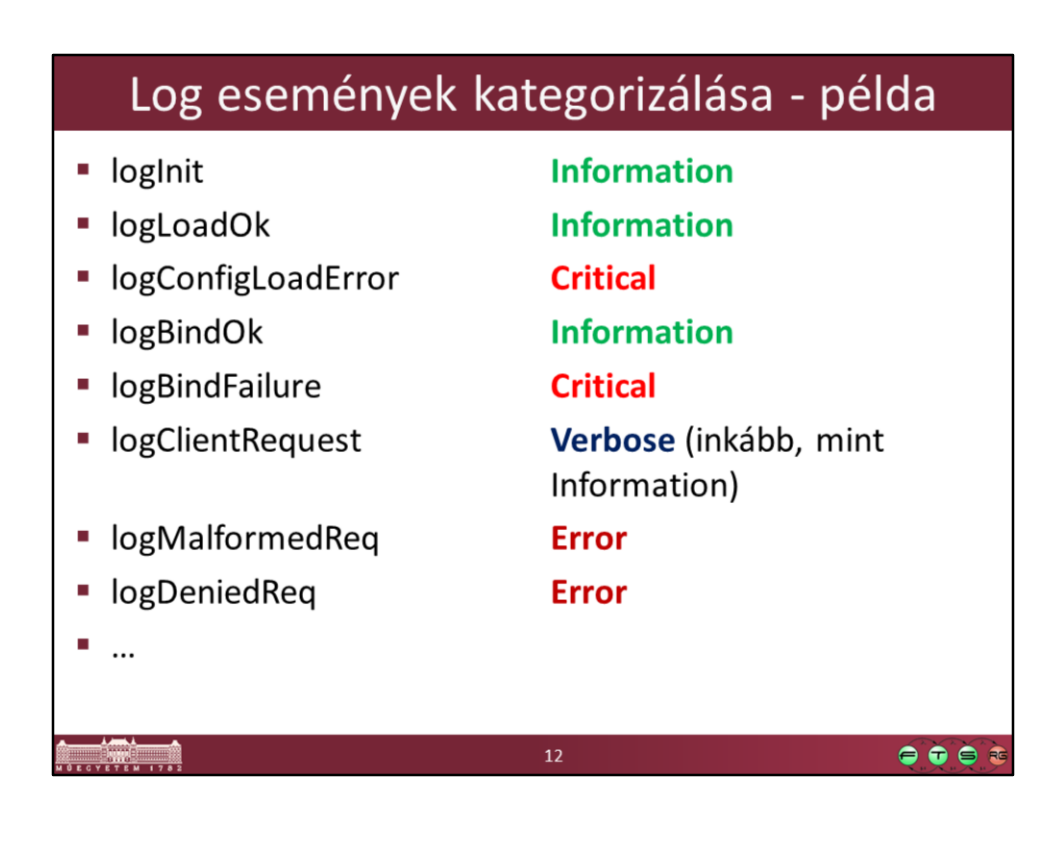

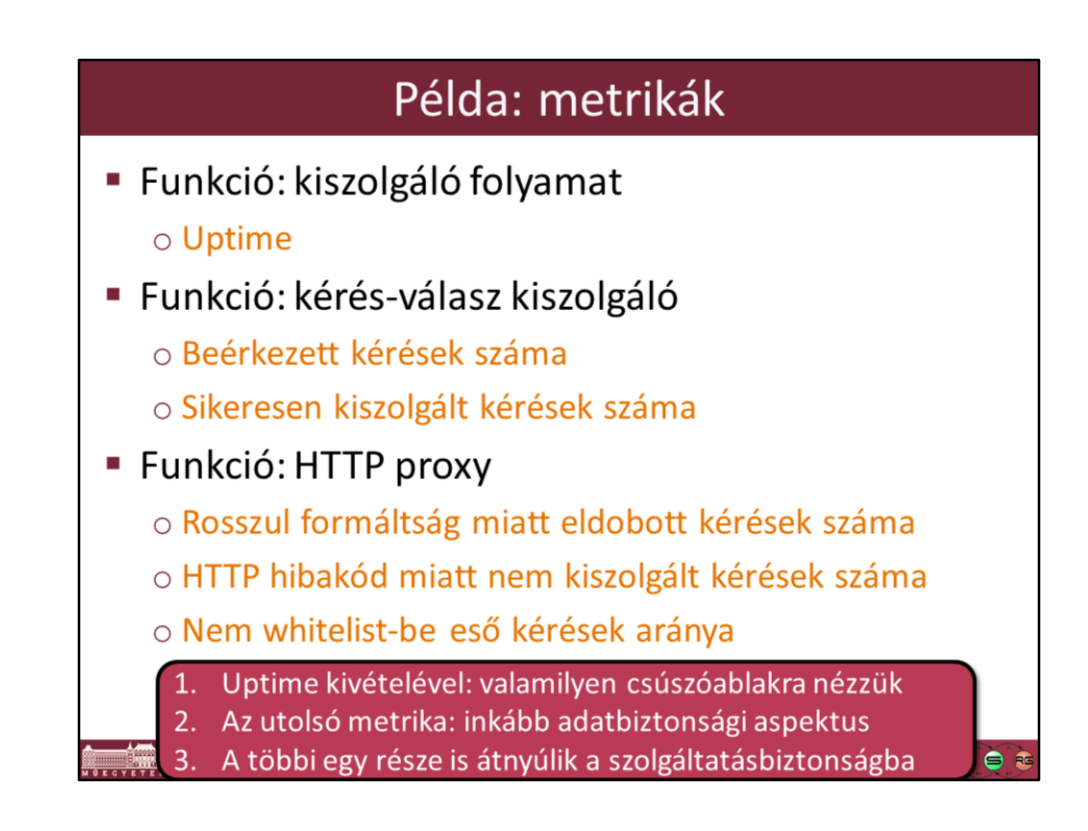

További példa metrikák:

- Elfogadott kérések száma
- Visszautasított kérések száma
- Elfogadott, de nem kiszolgált kérések száma
- $\rightarrow$  kiszolg. TCP szintű hiba miatt nem kiszolgált kérések száma
- $\rightarrow$  kliens TCP szintű hiba miatt nem kiszolgált kérések száma

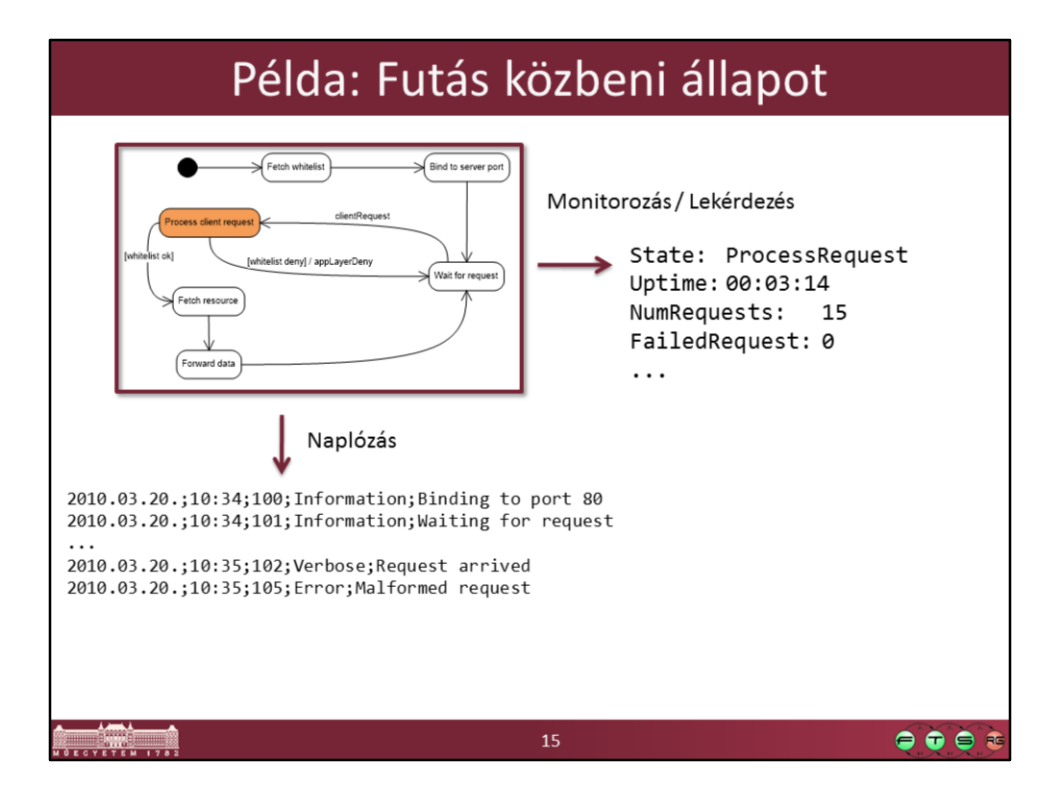

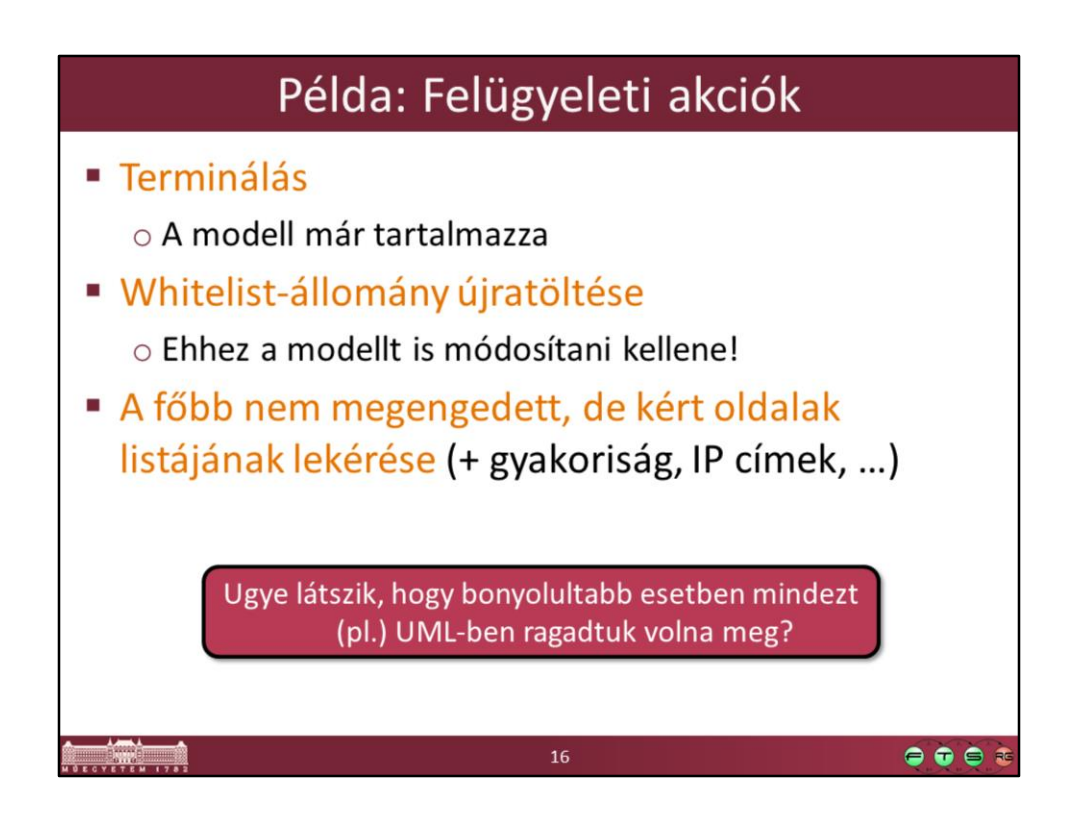

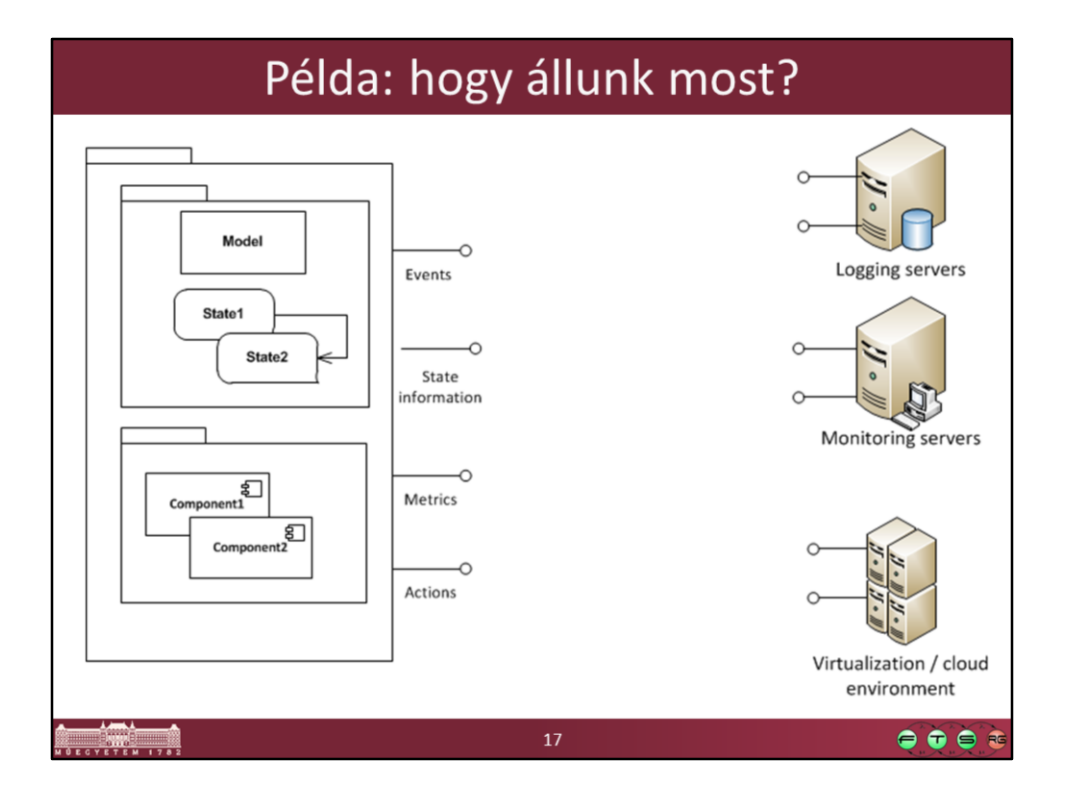

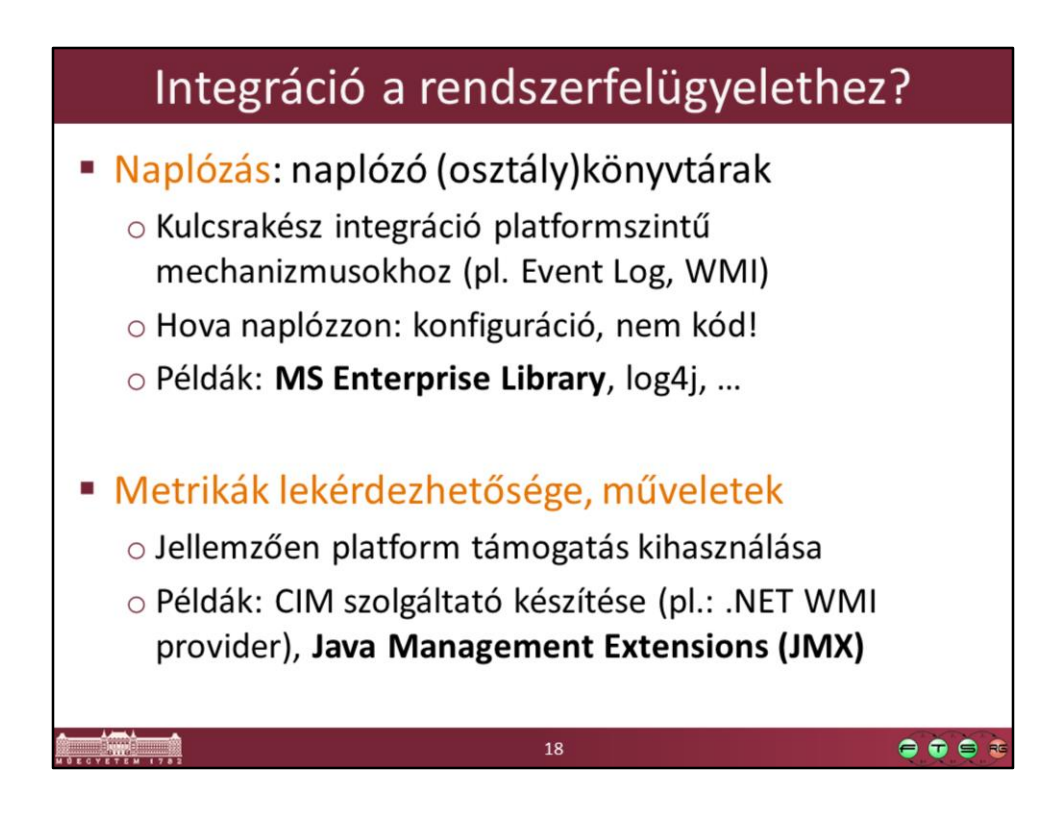

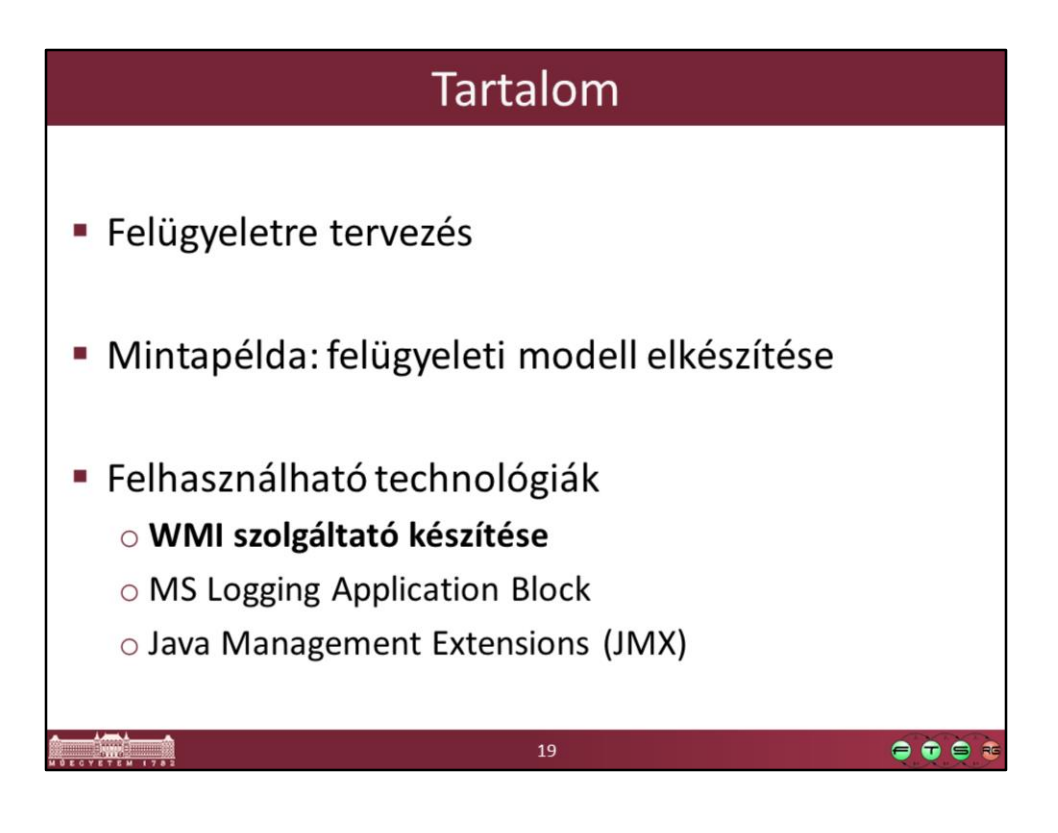

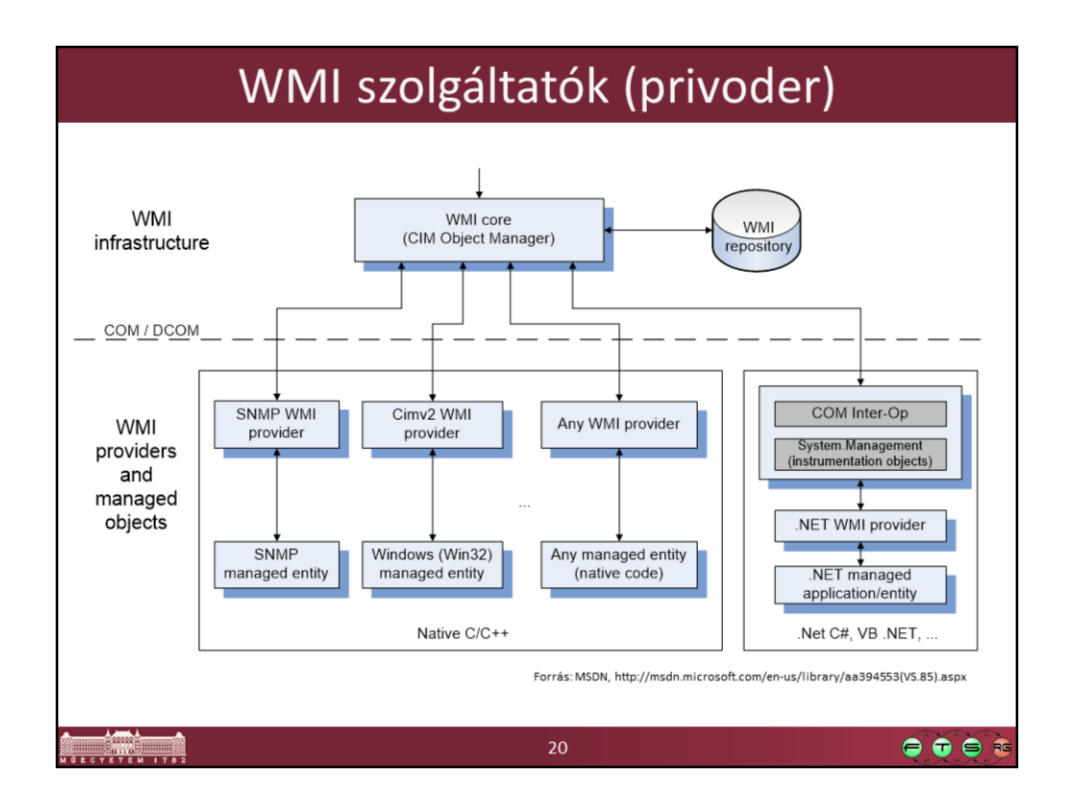

Forrás: MSDN. WMI Architecture, http://msdn.microsoft.com/enus/library/aa394553(VS.85).aspx

Megjegyzés: ez még a Windows 8 előtti állapot, Windows 8-ban bevezettek egy új natív API-t (MI API), amivel C/C++ nyelven lehet szolgáltatót írni COM használata nélkül.

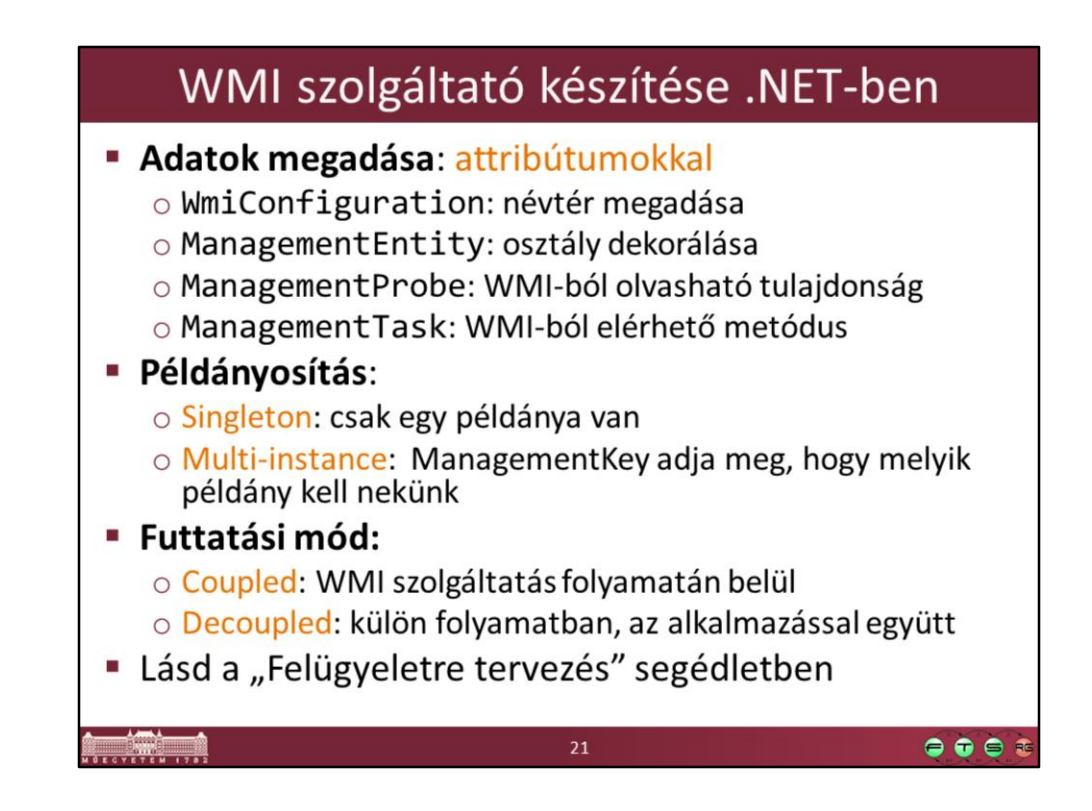

MSDN. WMI Provider Extensions, http://msdn.microsoft.com/enus/library/bb404670.aspx

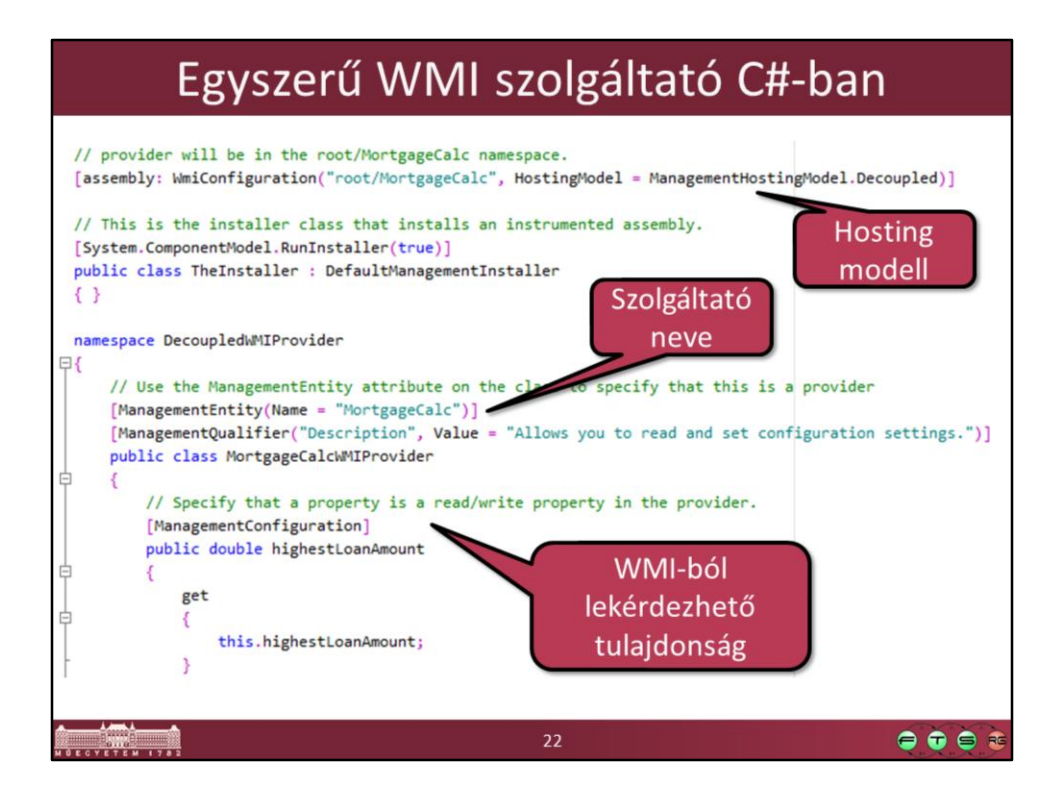

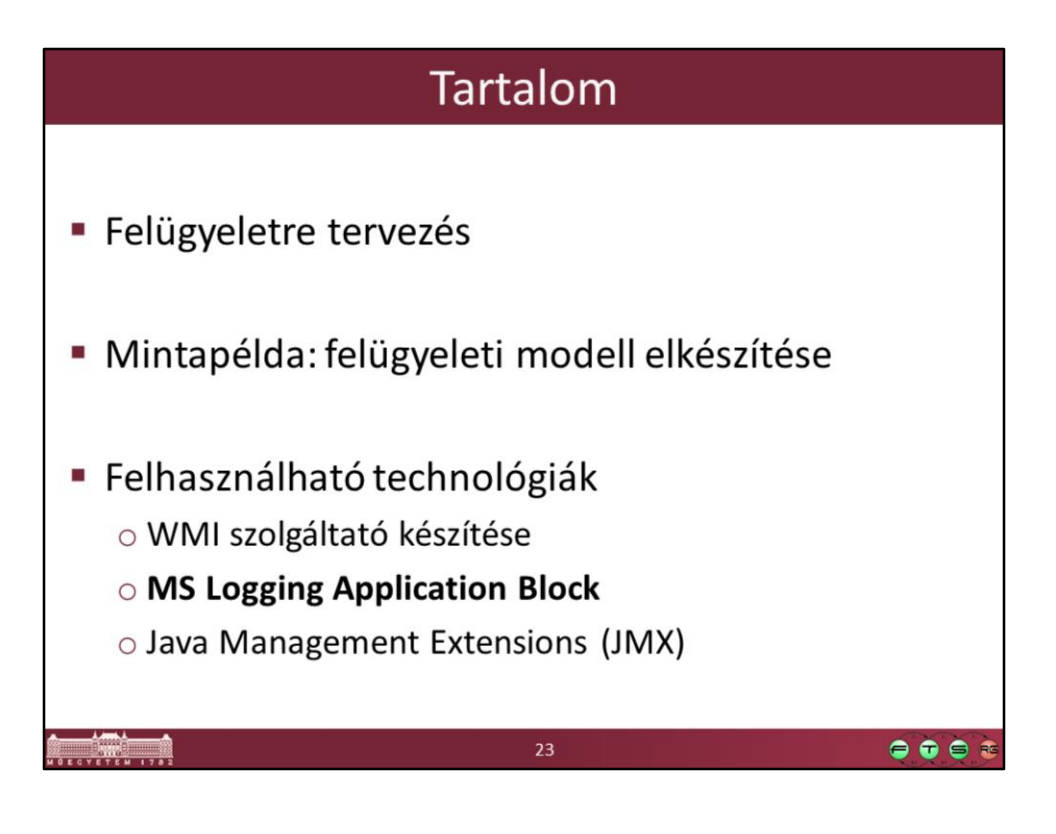

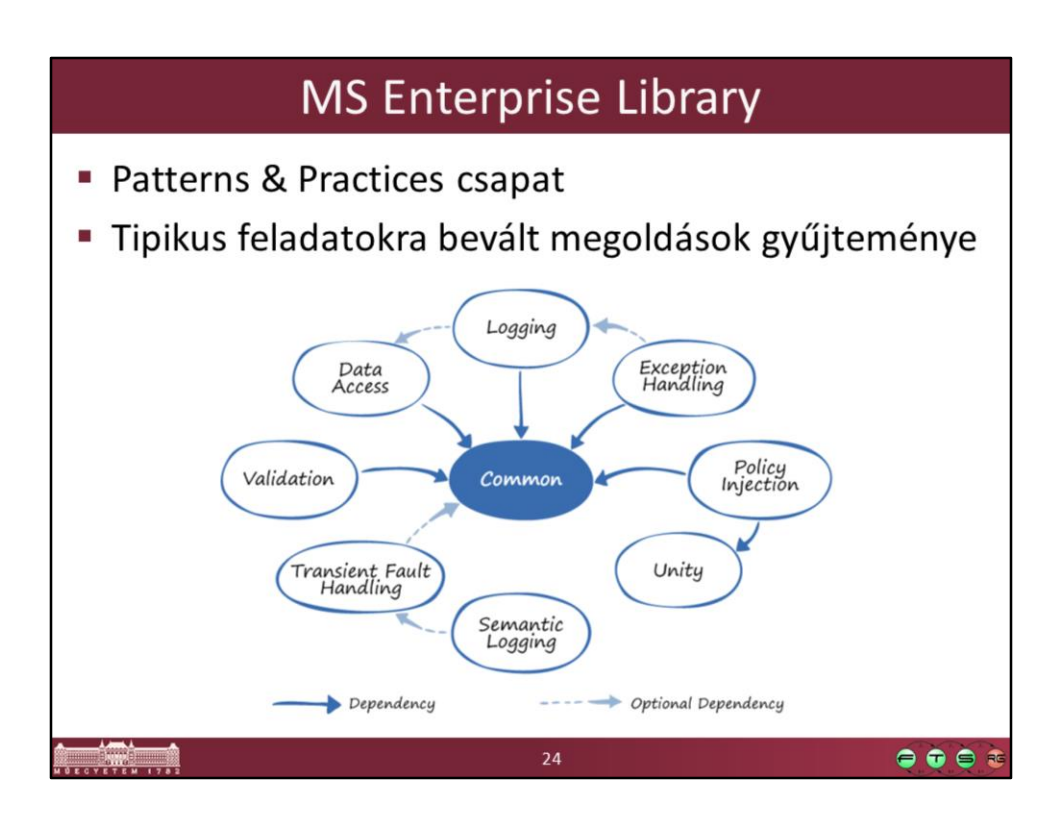

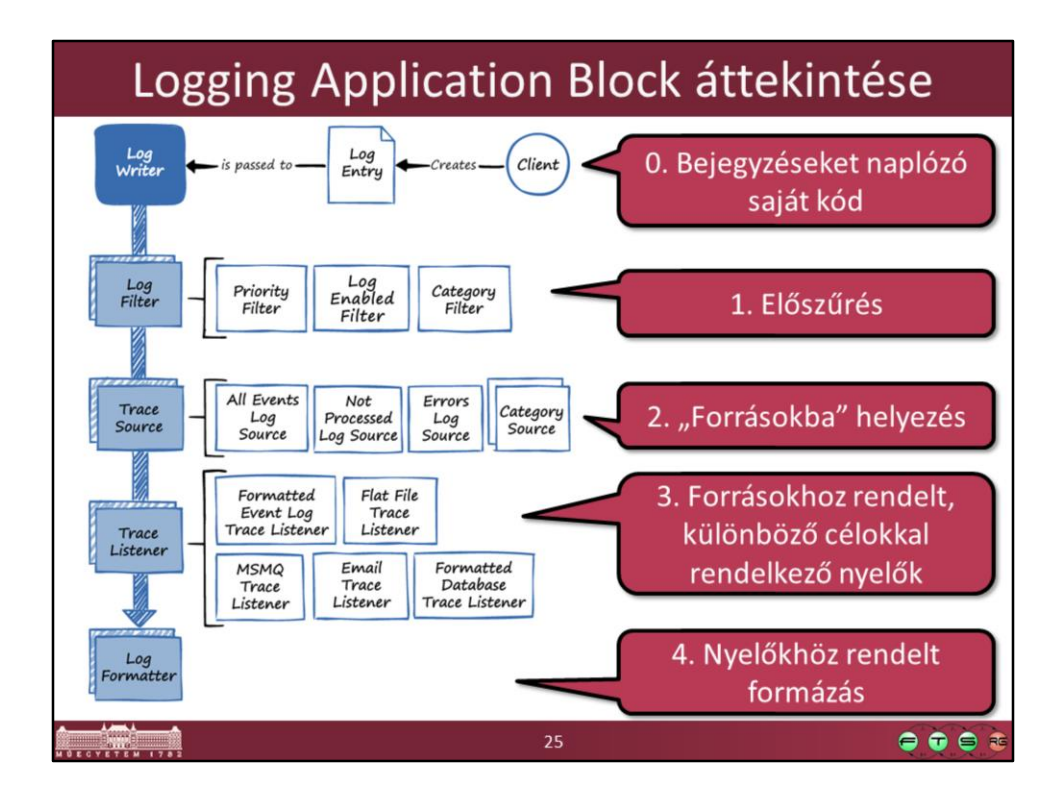

Az ábra forrása: http://msdn.microsoft.com/enus/library/dn440731(v=pandp.60).aspx

# Log bejegyzések létrehozása

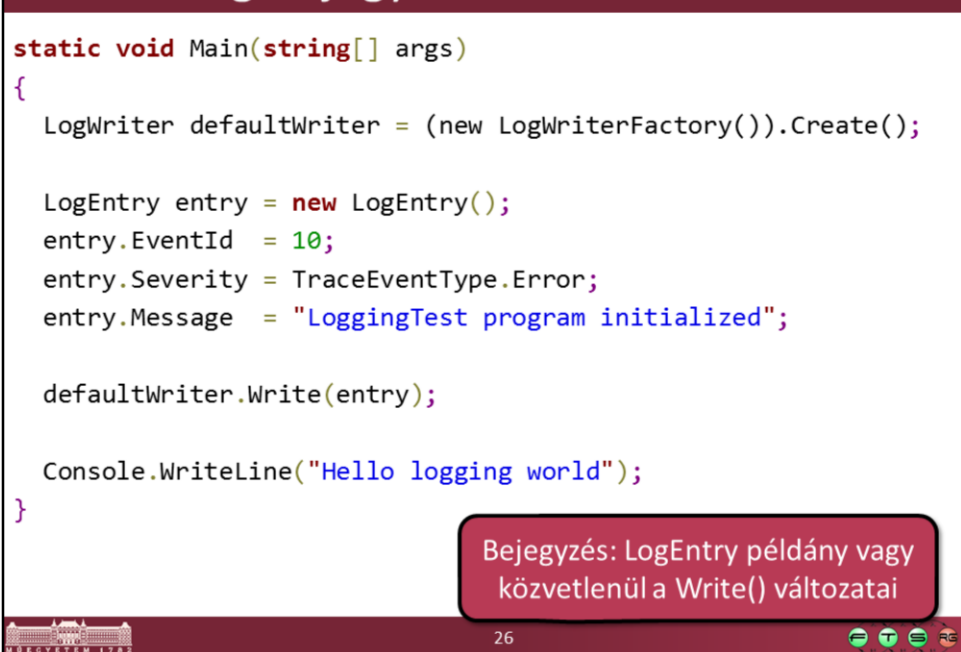

- Elkérjük a konfiguráció által megadott aktuális LogWriter-t
- Beállítjuk a bejegyzés tulajdonságait
	- ID-t mindig adjunk meg!
- Kiíratjuk a log bejegyzést

FIGYELEM: a kódban sehol sem adtuk meg, hogy hova naplózzunk, azt a konfigurációs fájl határozza meg futási időben!

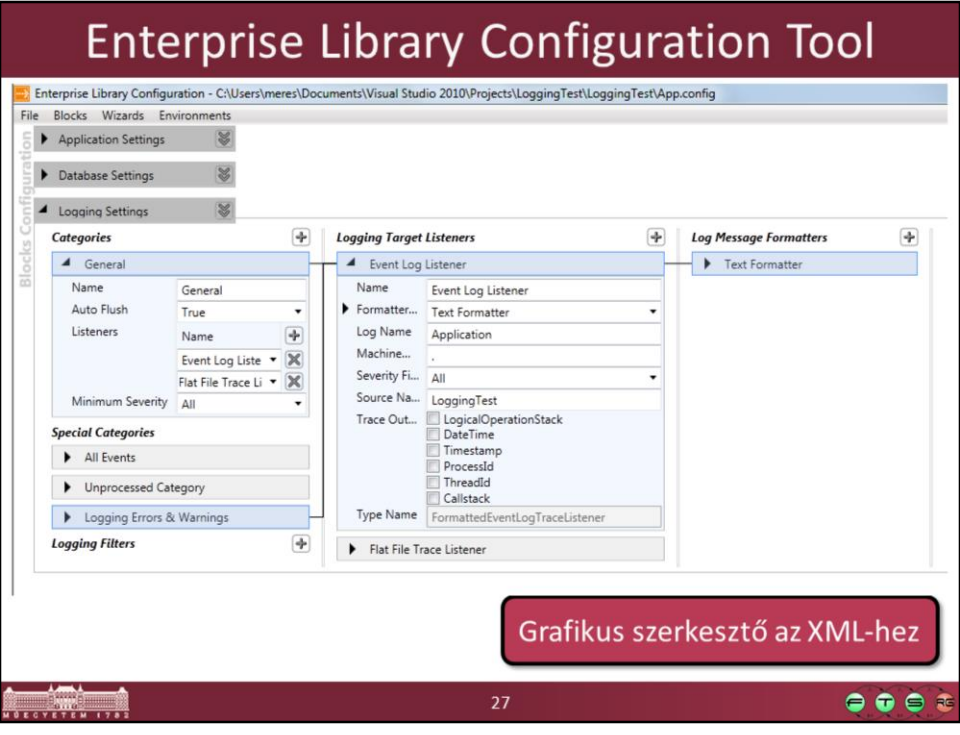

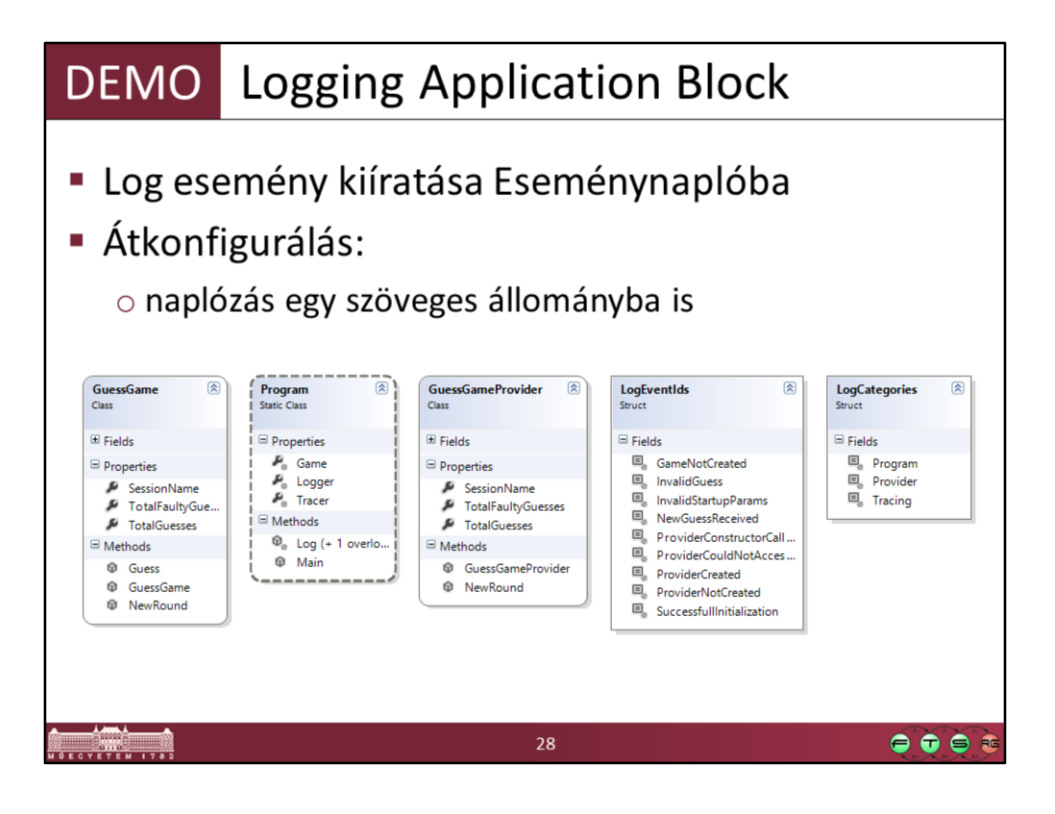

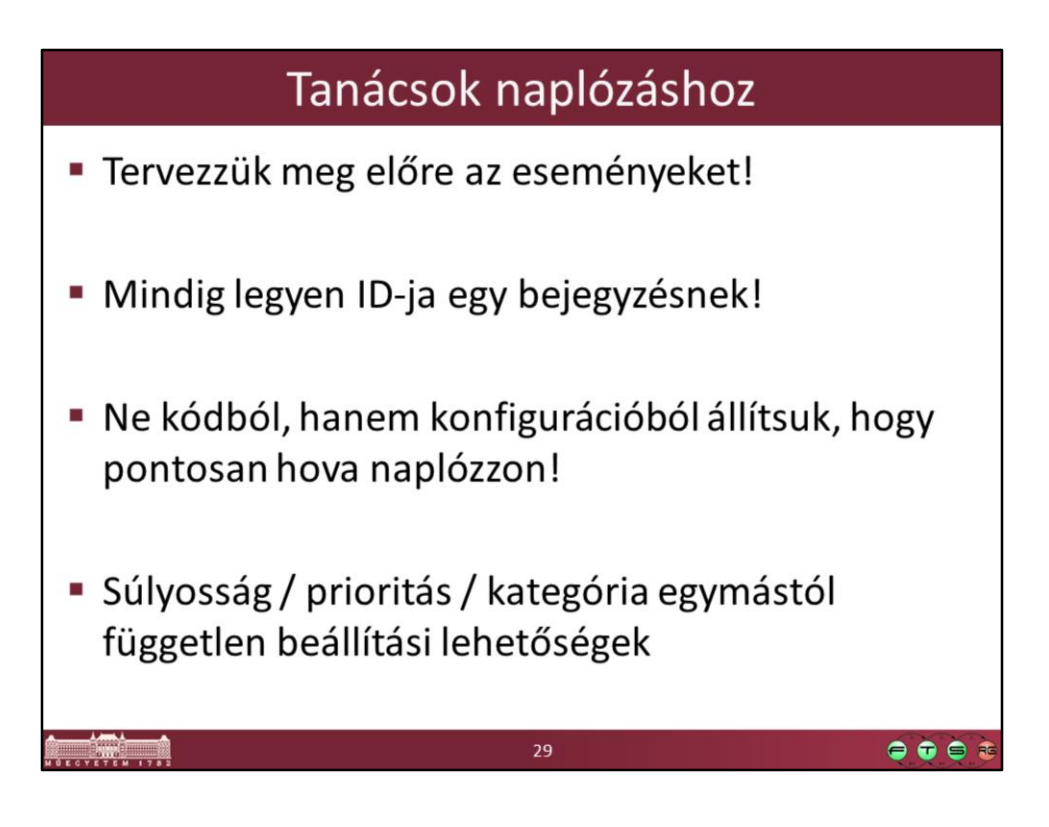

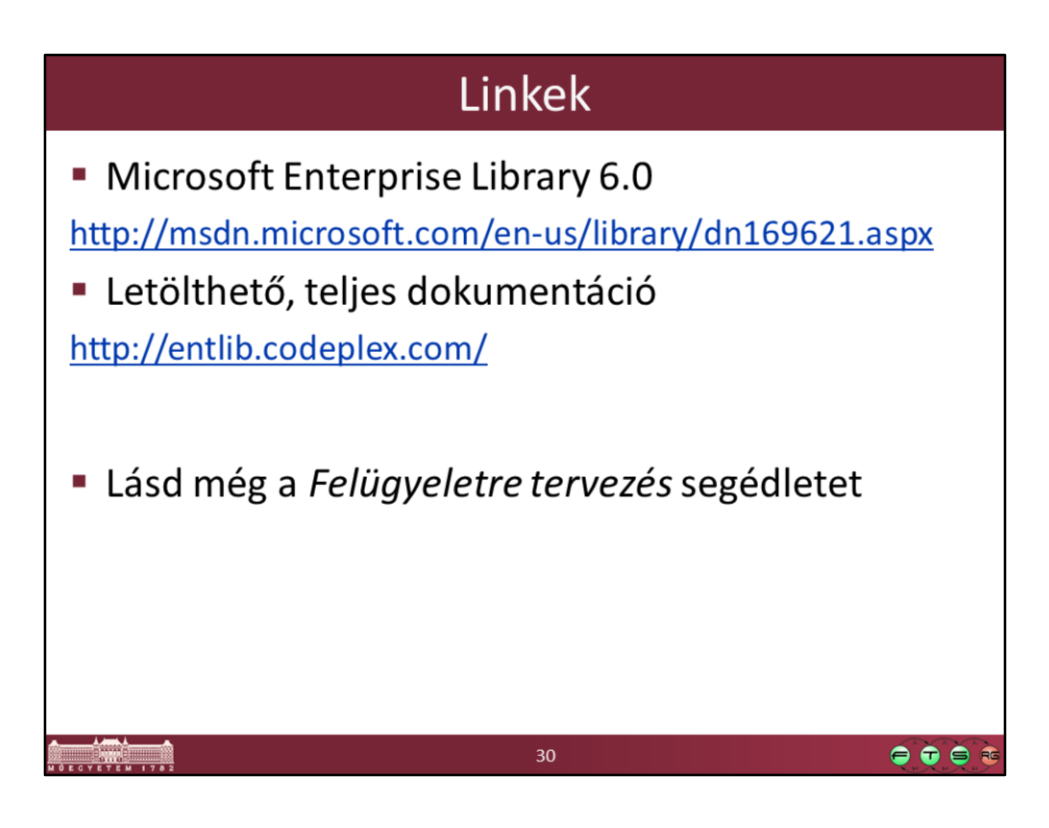

http://msdn.microsoft.com/en-us/library/dn169621.aspx <http://entlib.codeplex.com/>

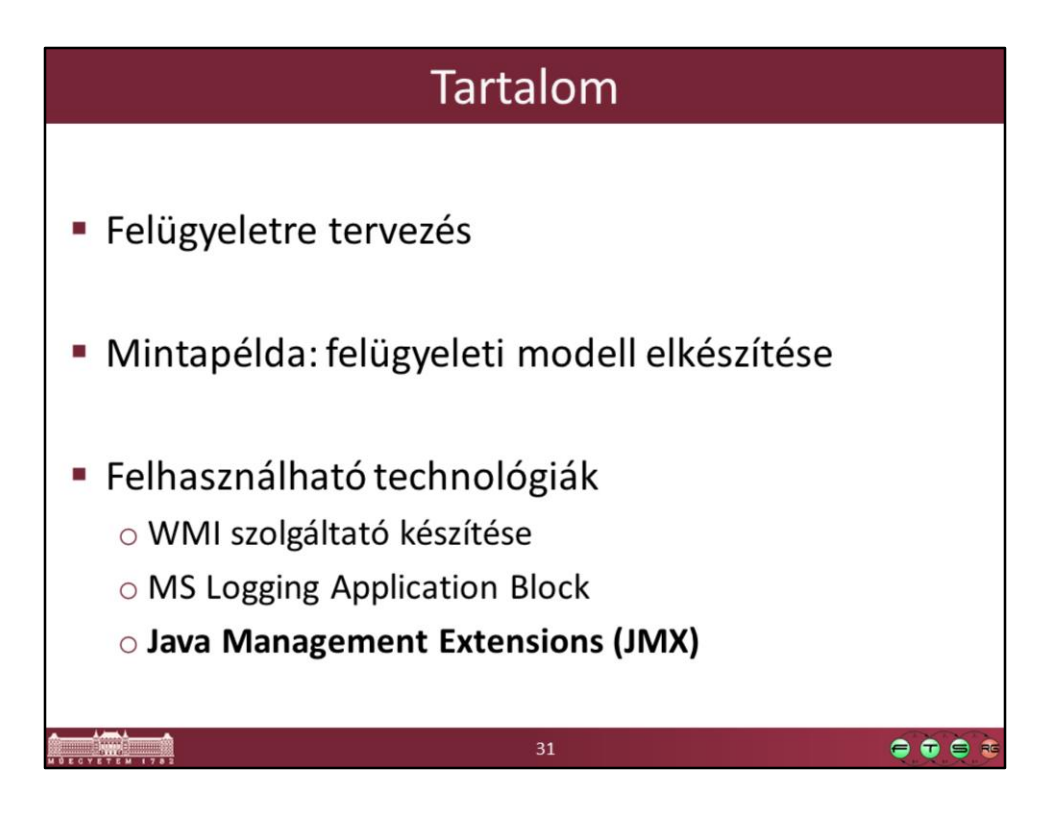

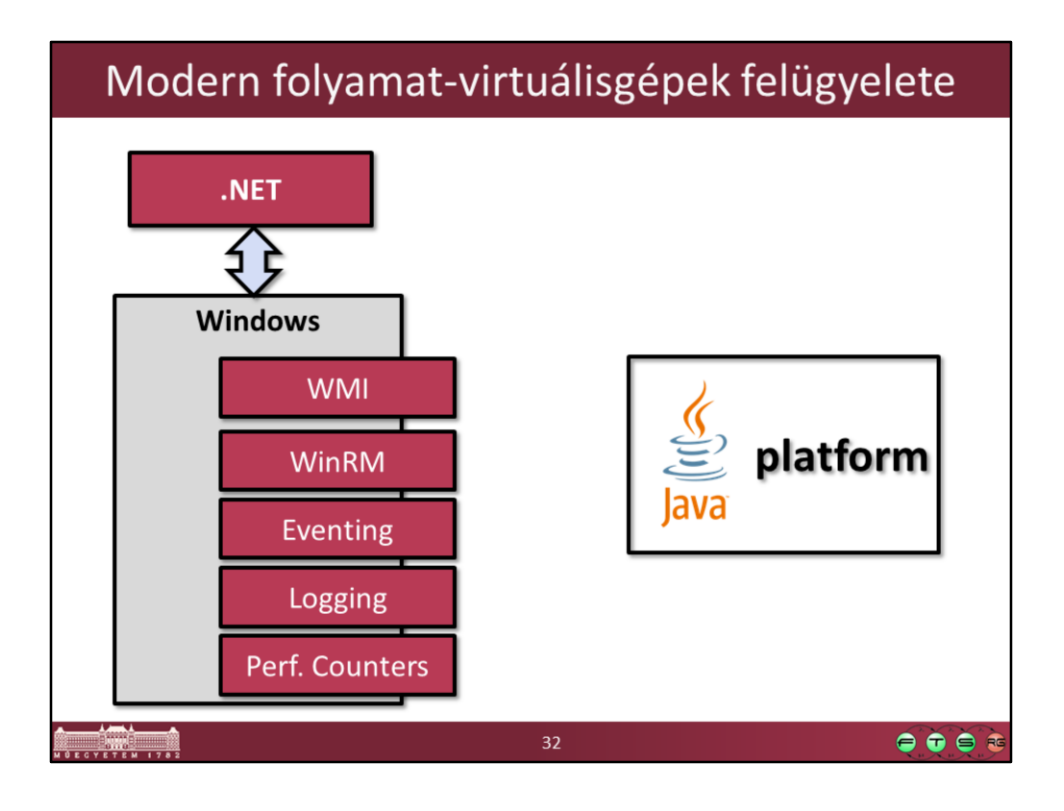

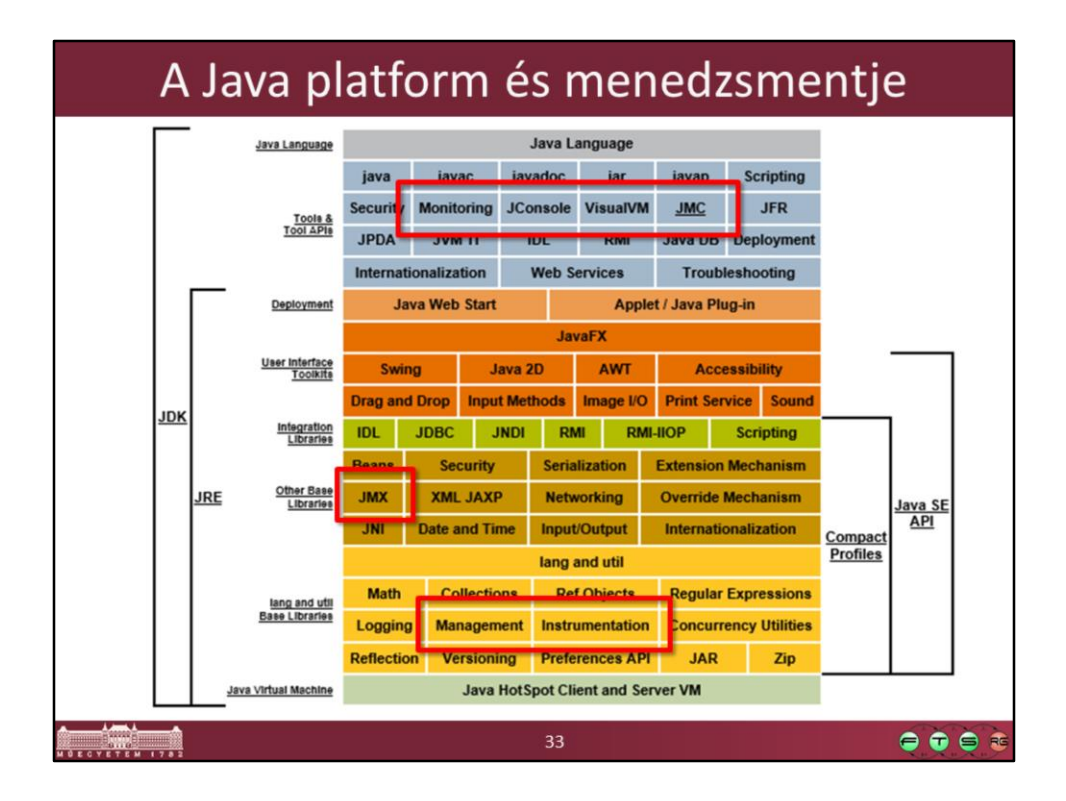

Lásd: <http://www.oracle.com/technetwork/java/javase/tech/index.html>

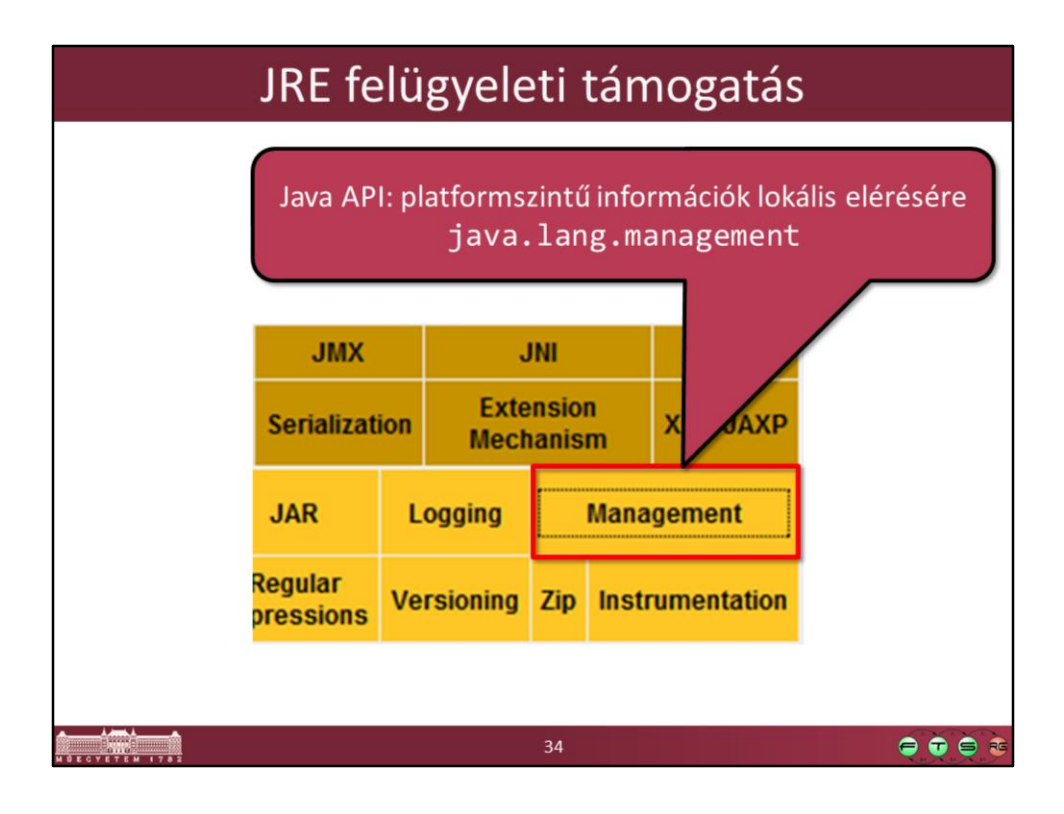

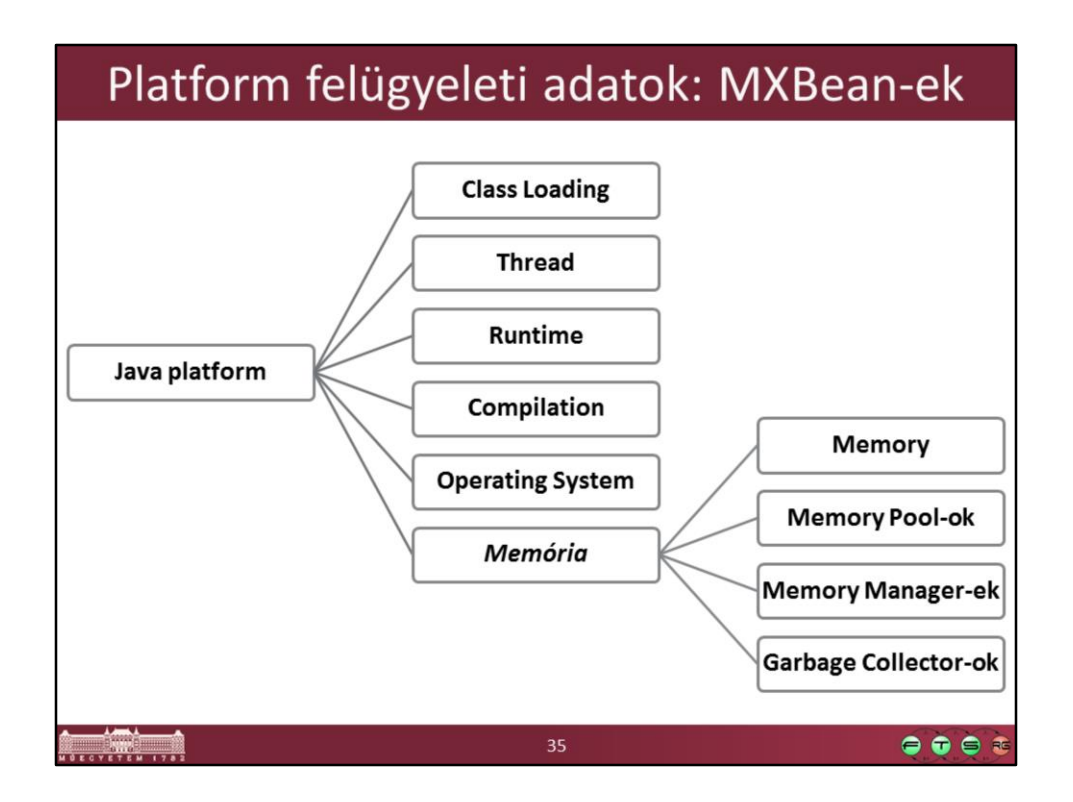

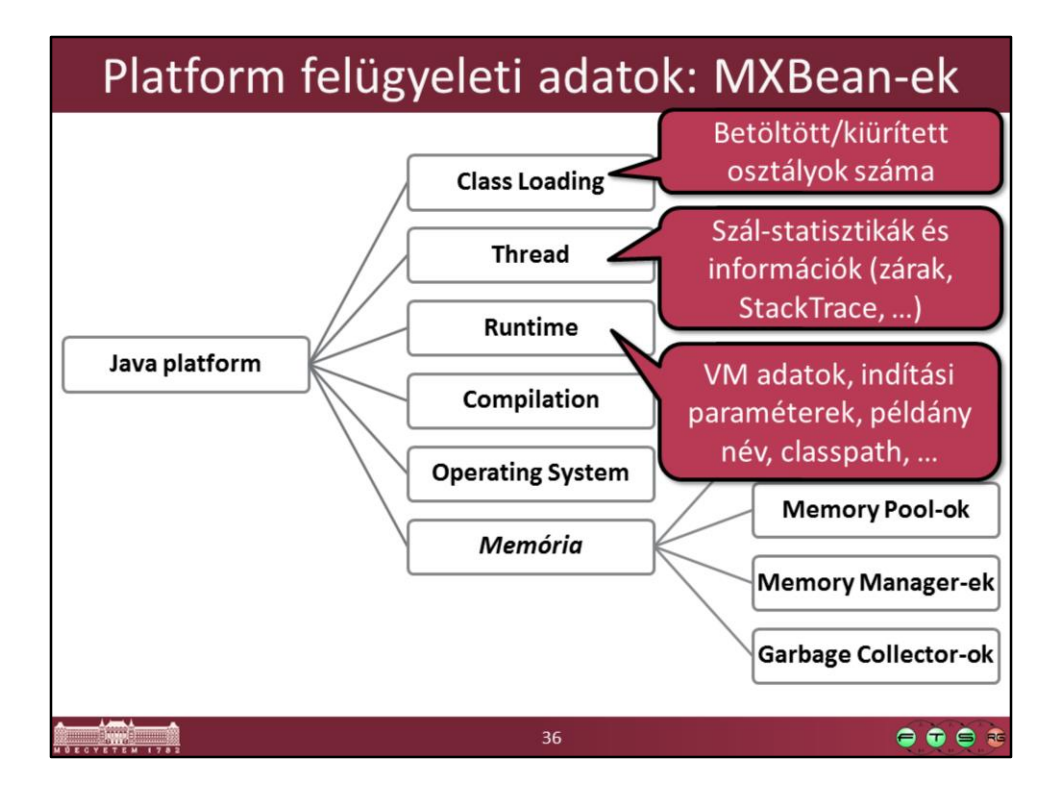

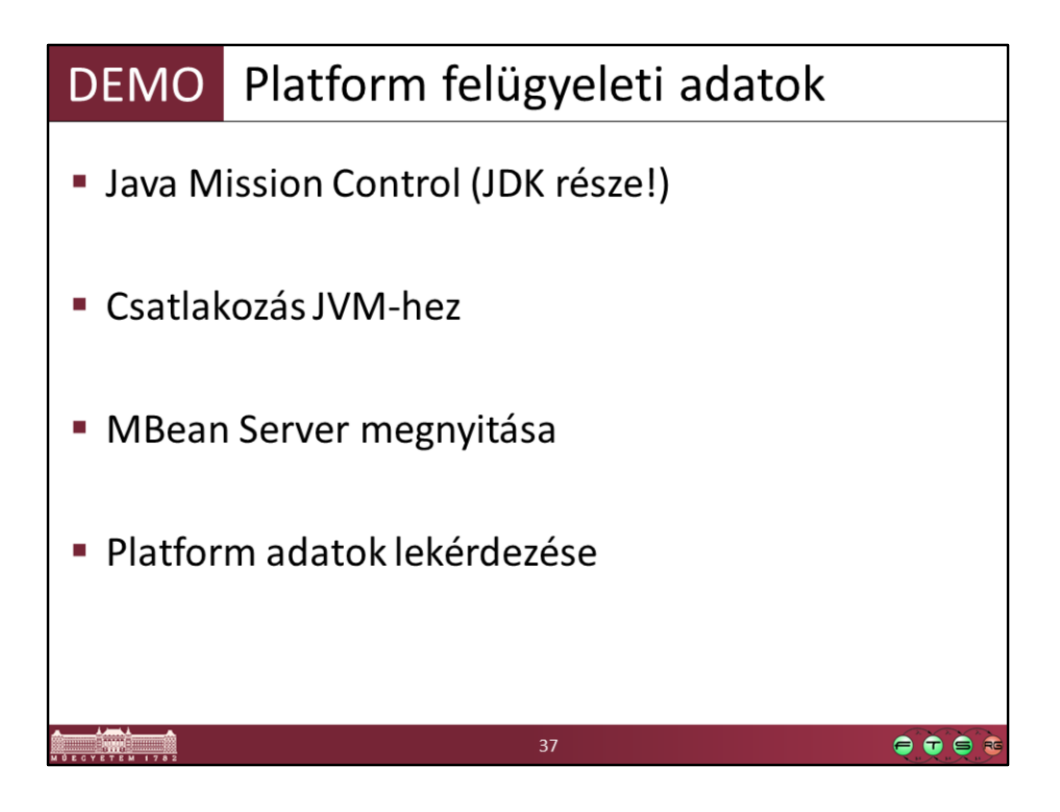

Java Mission Control leírás: http://docs.oracle.com/javase/8/docs/technotes/guides/jmc/

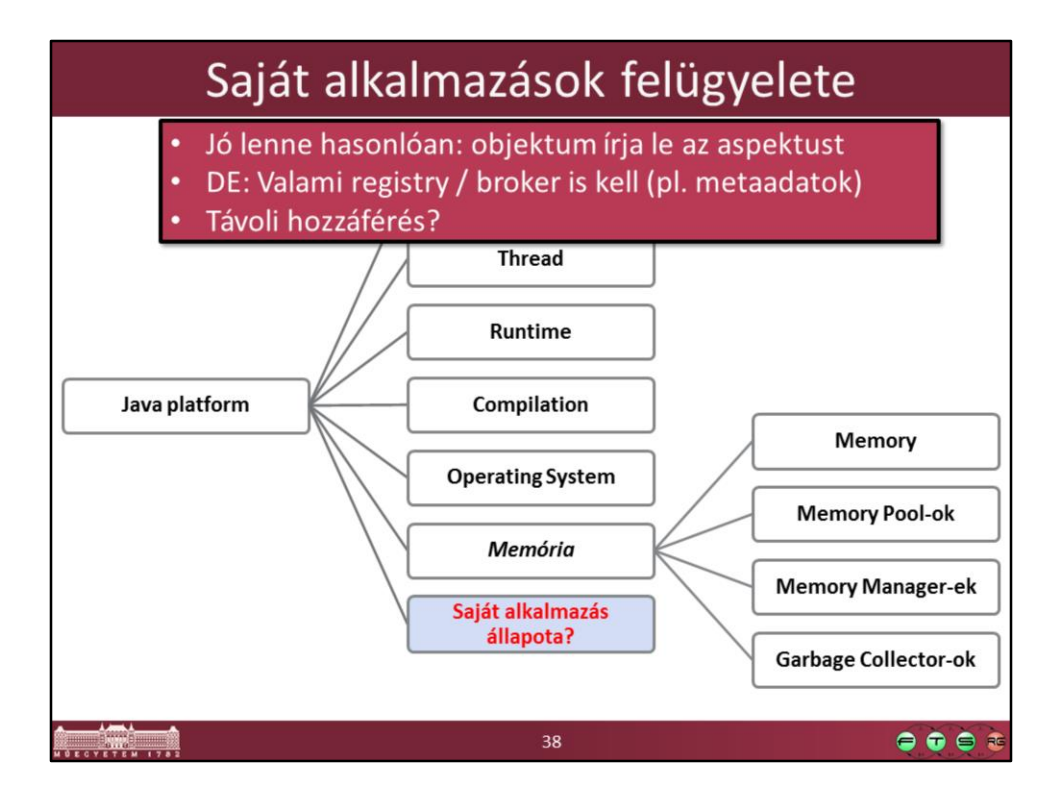

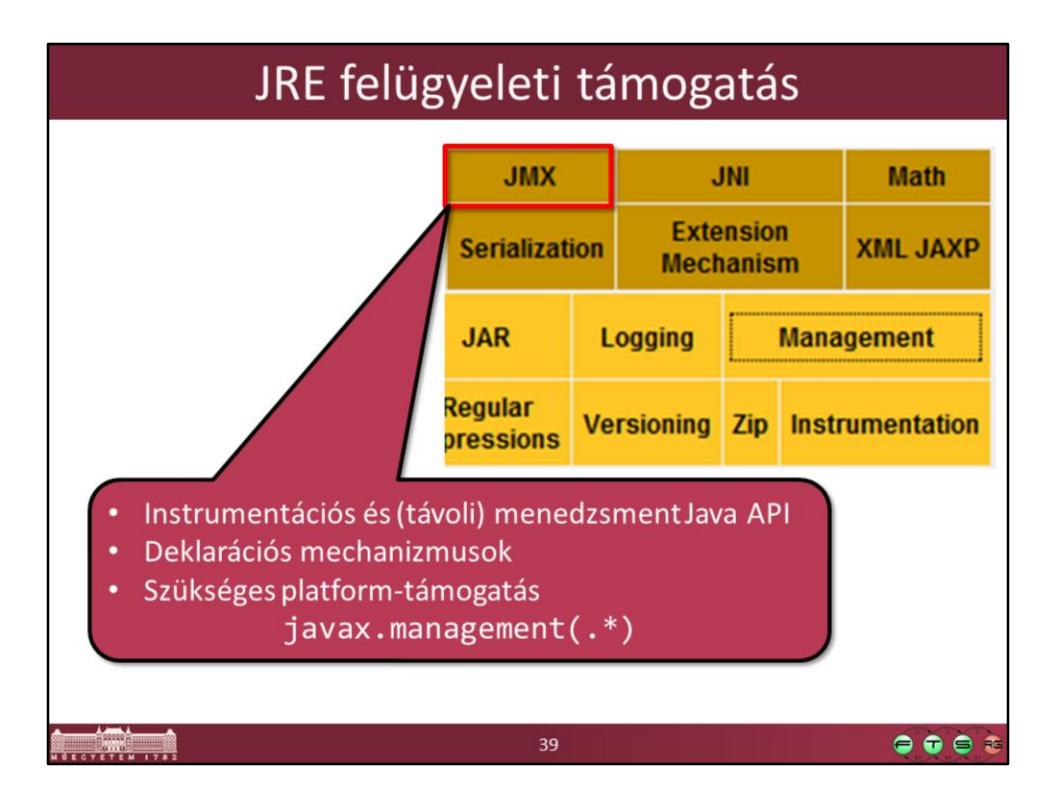

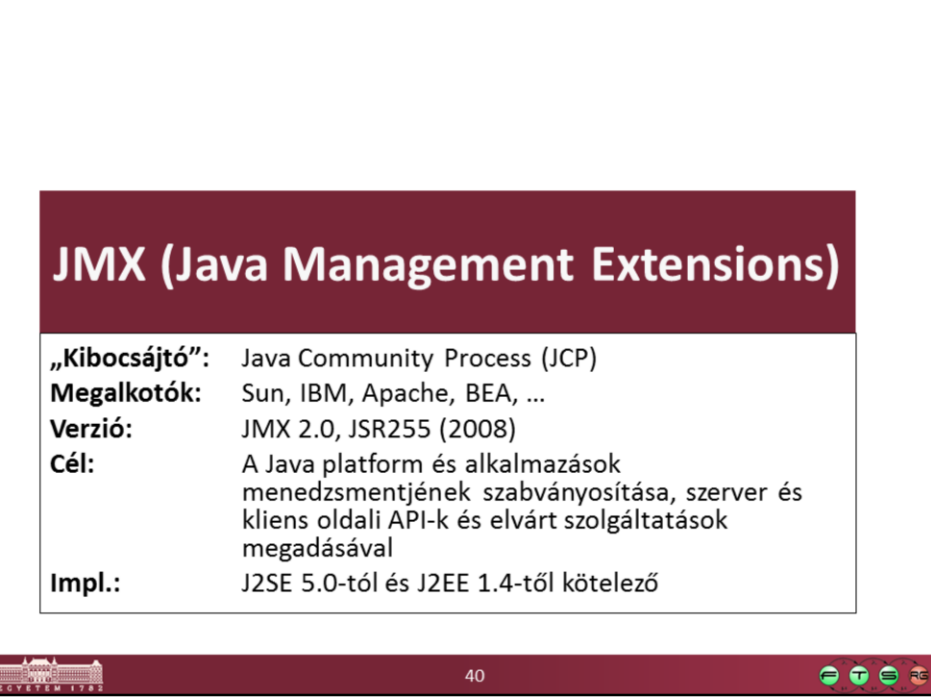

f.

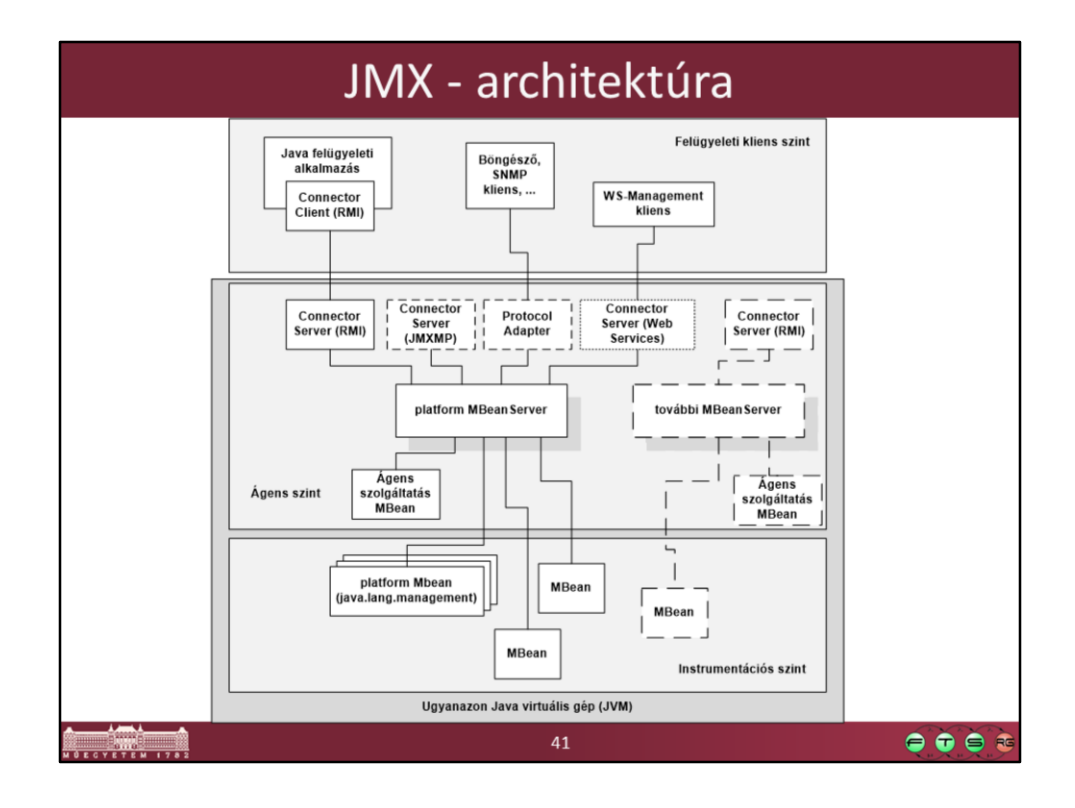

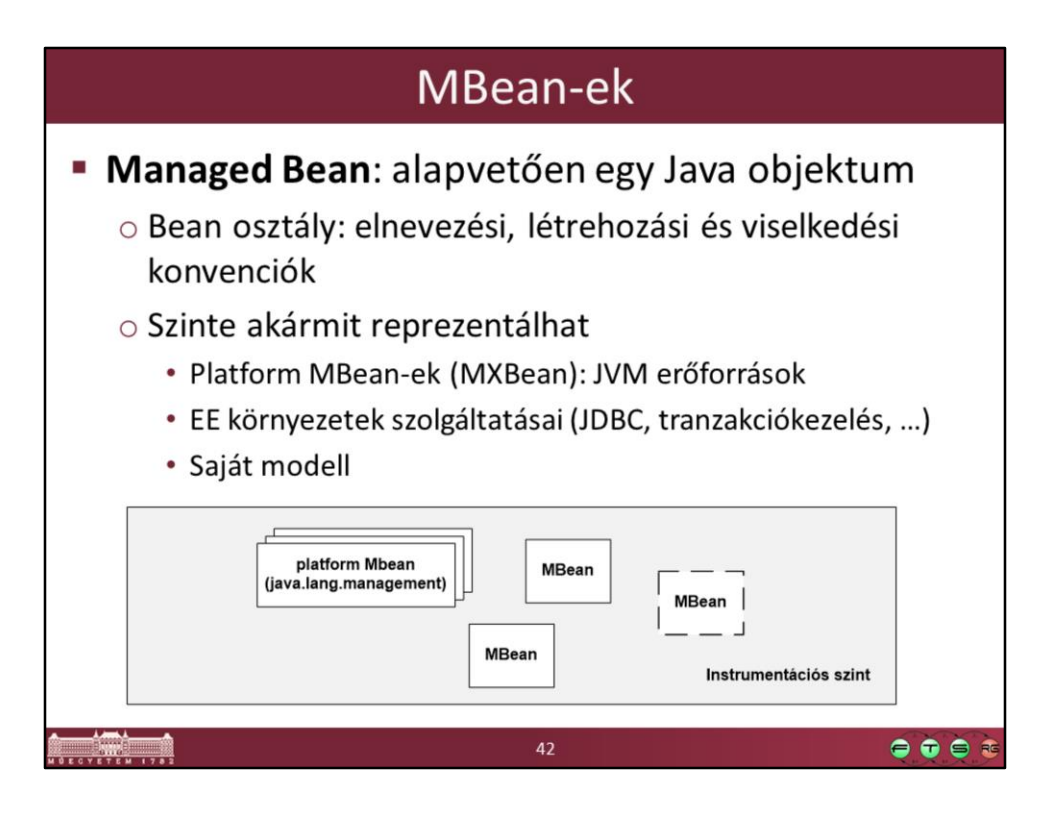

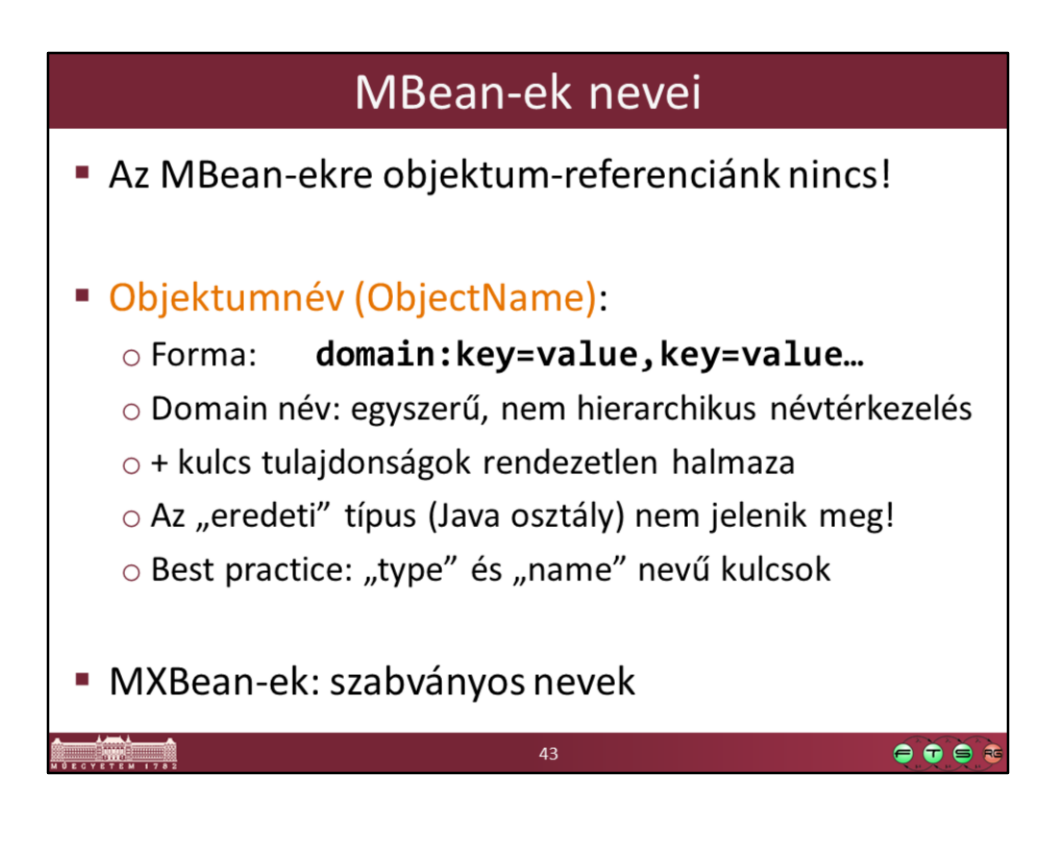

### MBean név példák

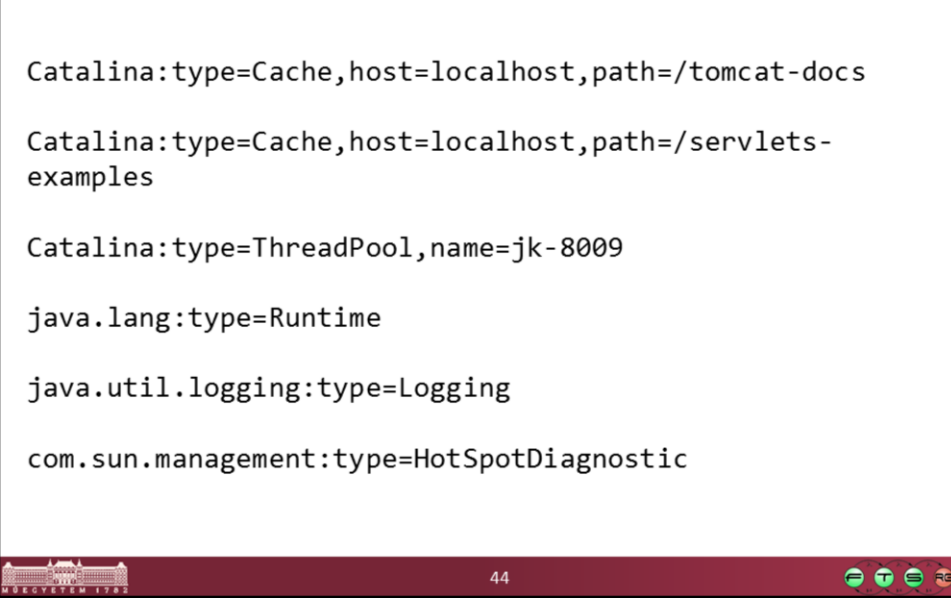

- Az első példában a Catalina az objektumnév első része, utána a kettőspont után következnek a kulcsok felsorolása. Ebben az esetben a path az, ami megkülönbözteti az egyes példányokat.
- A java.util.logging példa mutatja, hogy bár az objektumnév csak egy sztring, és nincs benne hierarchia, megfelelő konvenciót alkalmazva azért bele lehet csempészni a hierarchiát.

## **MBeanServer**

- · MBean-eket nyilvántartó "broker" objektum
- " Távoli és lokális interfészei különböznek!
- · Műveletek:
	- o Létrehozás/törlés
	- o Keresés (név és név-minta szerinti)
	- o Lekérdezés (attribútum- és metódushalmaz)
	- o Attribútumok olvasása és írása
	- o Metódusok hívása
	- o Jelzésekre feliratkozás

 $\bullet \bullet \bullet$ 

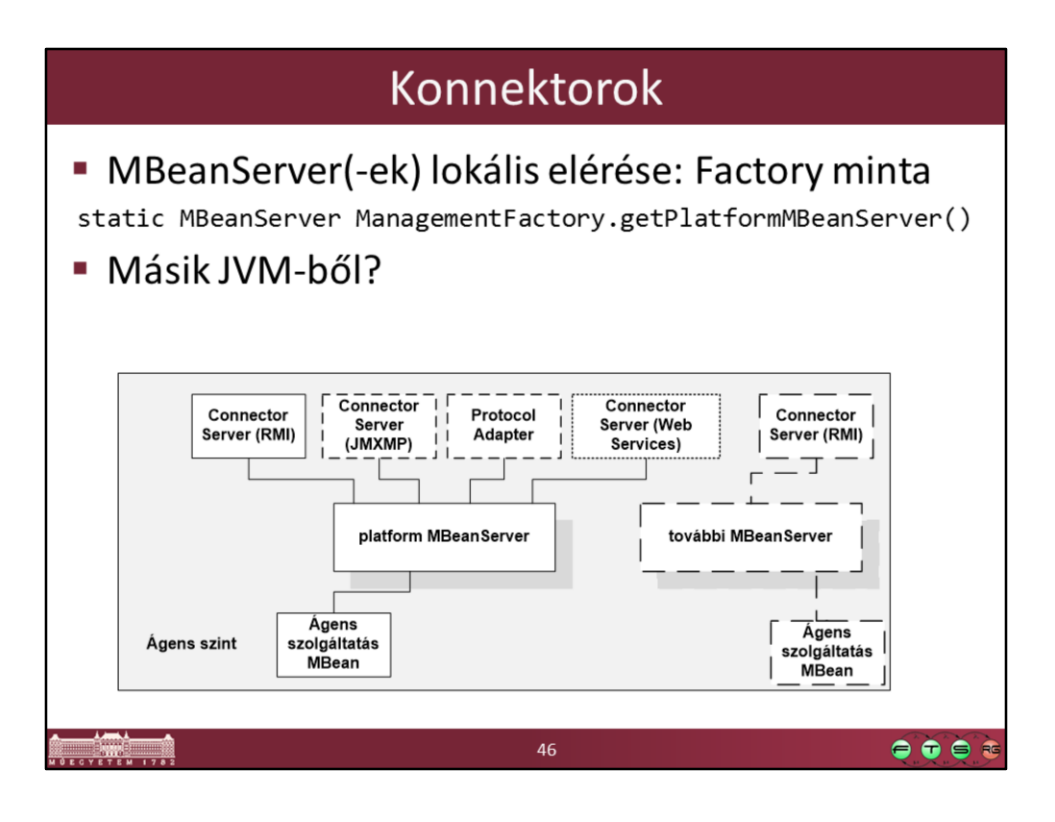

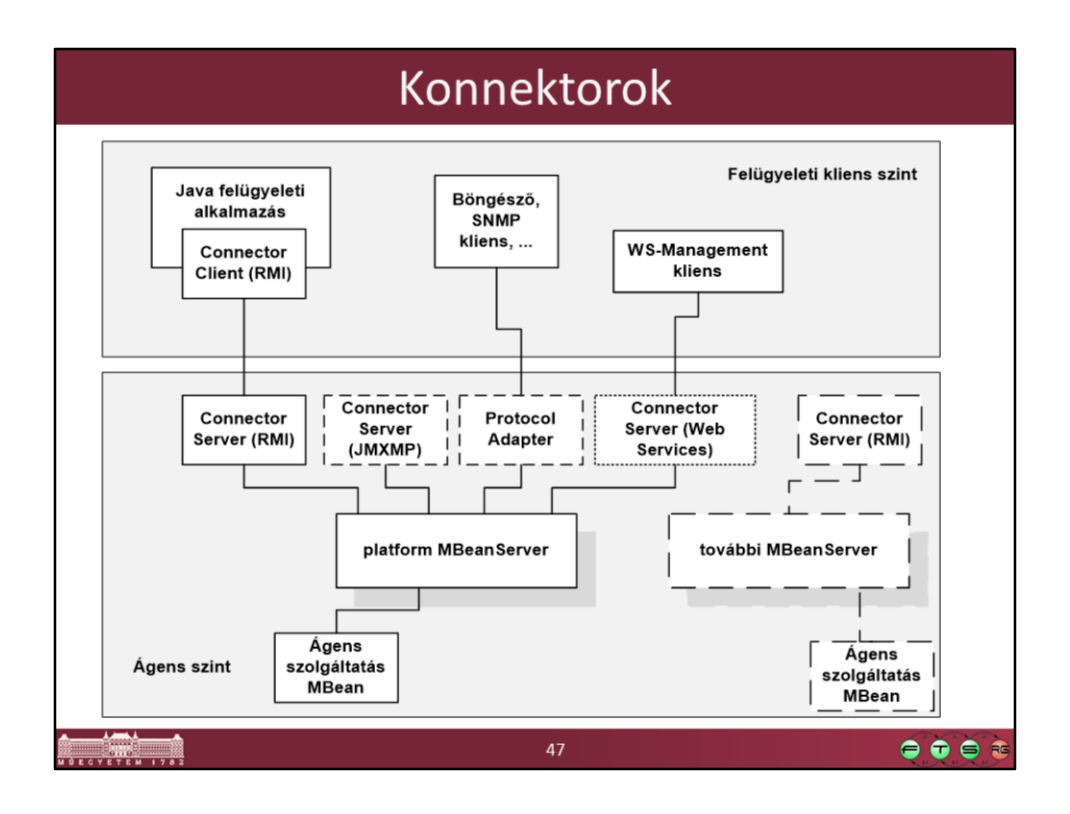

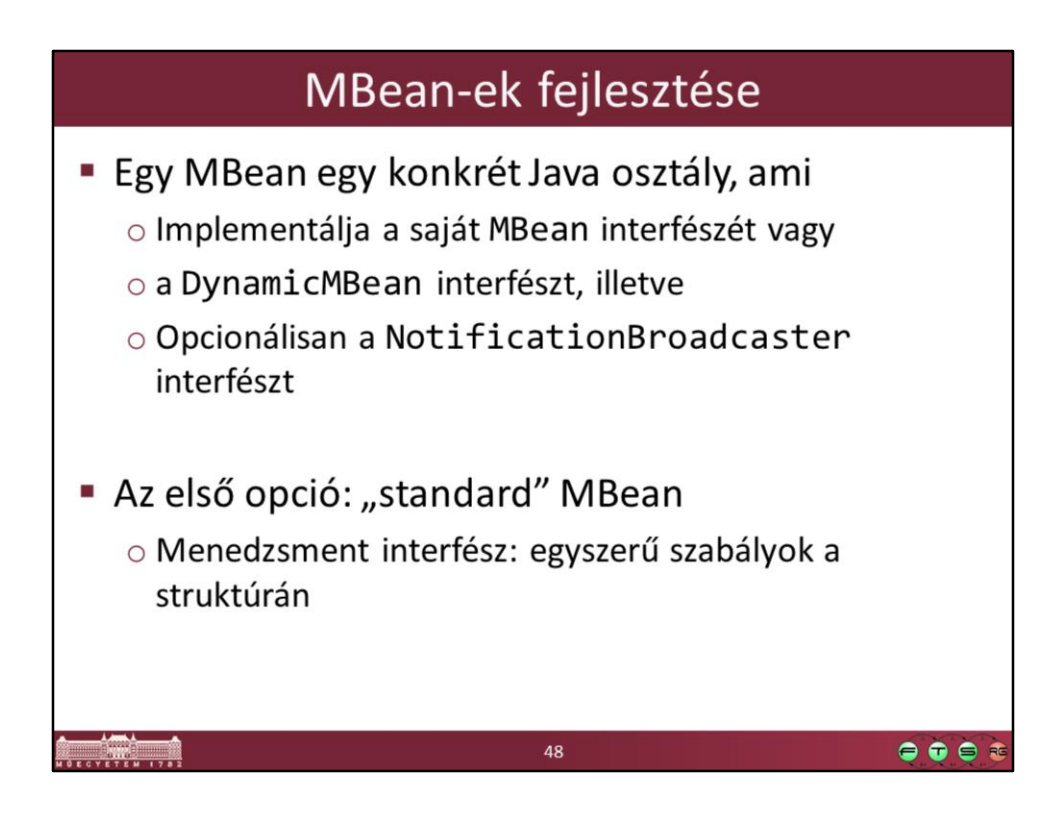

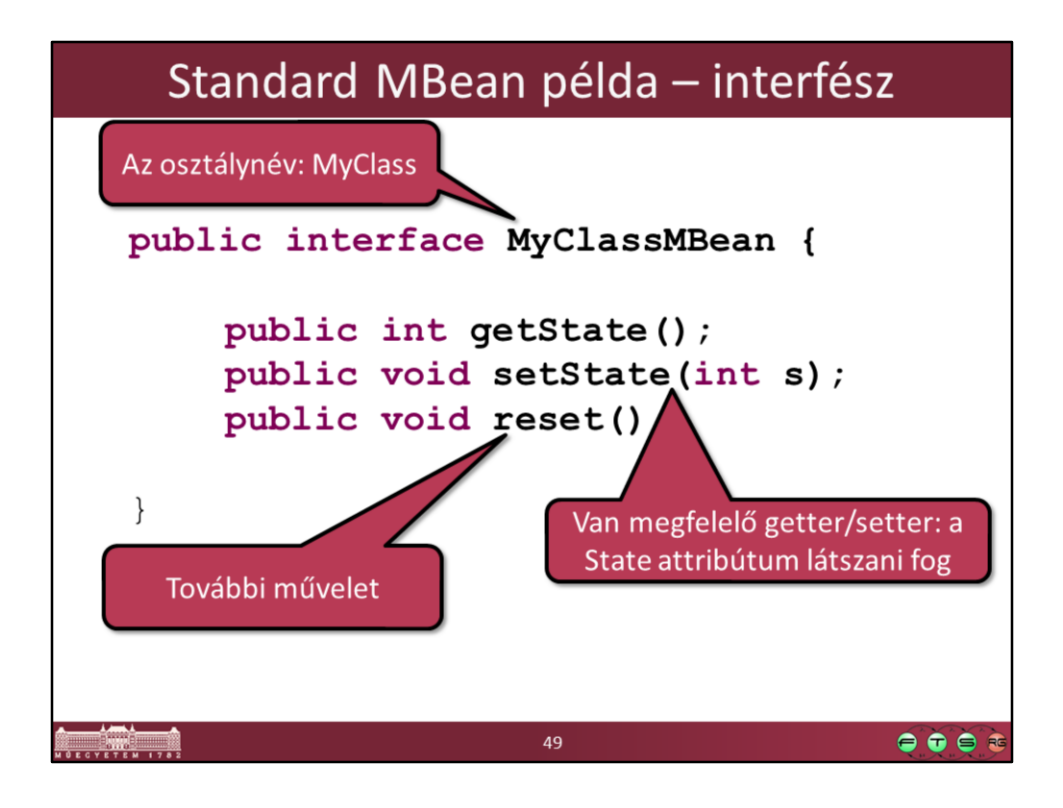

Az Mbean interfész nevének MBean-re kell végződnie, és az eleje a menedzselt osztály neve.

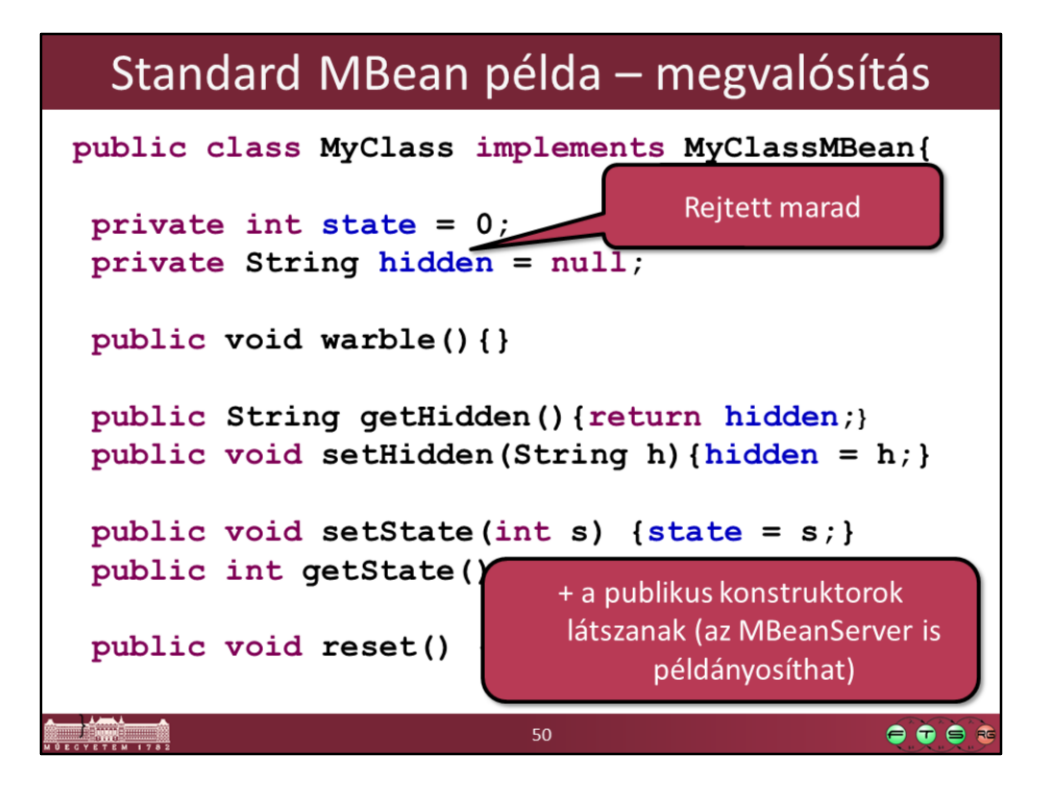

# Standard MBean példa - regisztráció

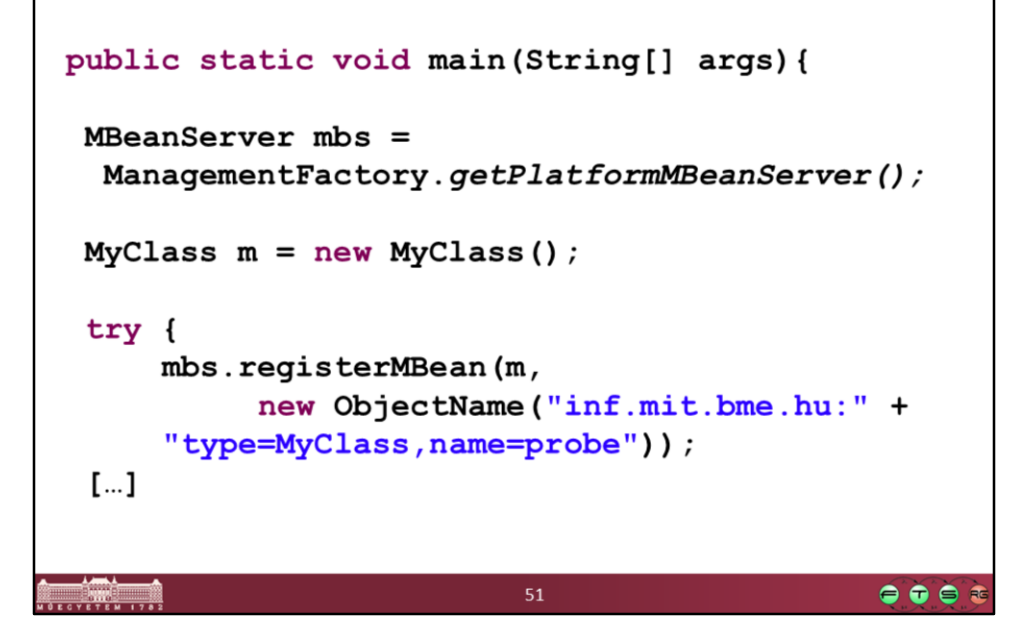

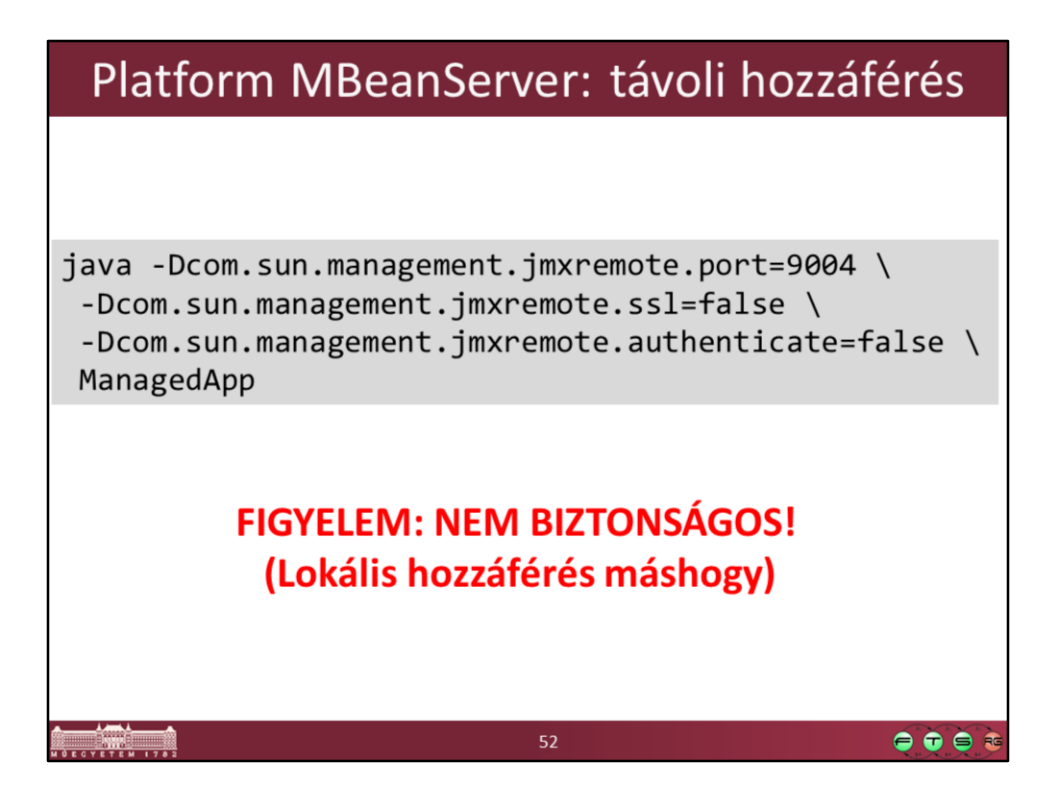

#### Standard MBean példa  $=$   $\Box$ The JVM Running Mission Control [77.0\_51] hu.bme.mit.ftsrg.jmxbeep.JMXBeeper (3076) MBean Browser ◎ Ⅲ 日 **MBean Tree** MBean Features Attributes Operations Notifications Metadata Filter: **MBean Information** > Mimplementation MBean Information Item com.sun.management Value hu.bme.mit.ftsrg.beeper A MBean Name hu.bme.mit.ftsrg.beeper.type=control  $\overline{\mathbf{a}}$  control Properties in creation order type=control  $\triangleright$   $\triangleright$  java.lang MBean domain hu.bme.mit.ftsrg.beeper  $\triangleright$   $\bullet$  java.nio type<br>MBean Java Class control  $\triangleright \overline{\mathcal{C}}$  java.util.logging hu.bme.mit.ftsrg.jmxbeep.BeeperControl **MBean Description** Information on the management interface of the MBean  $\bullet \bullet \bullet \bullet$  $\frac{1}{\sqrt{2}}$

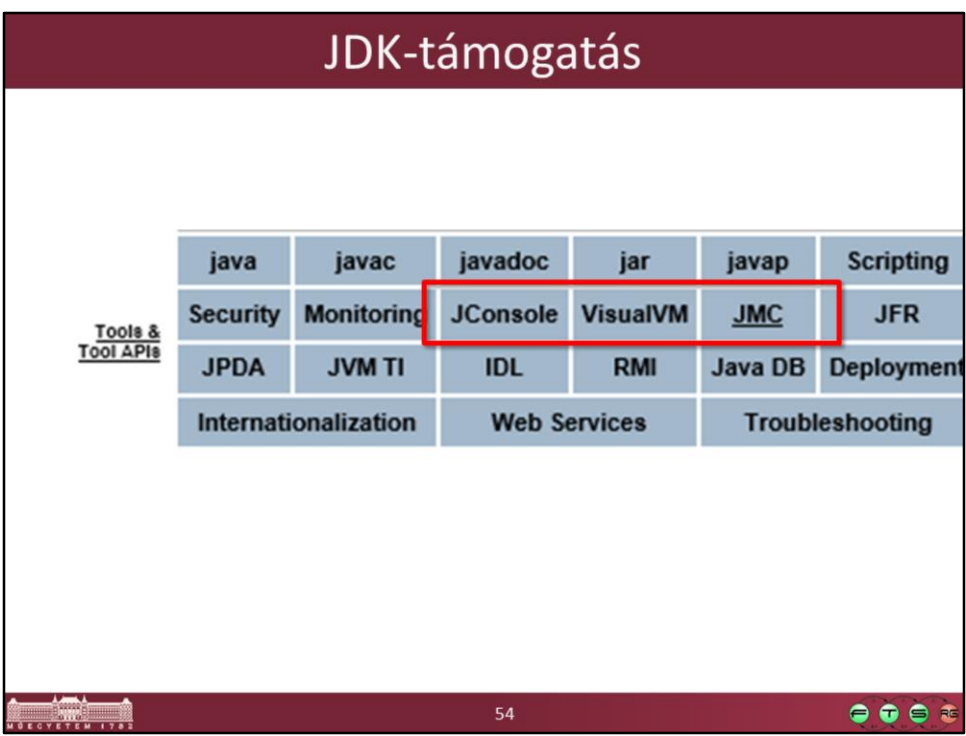

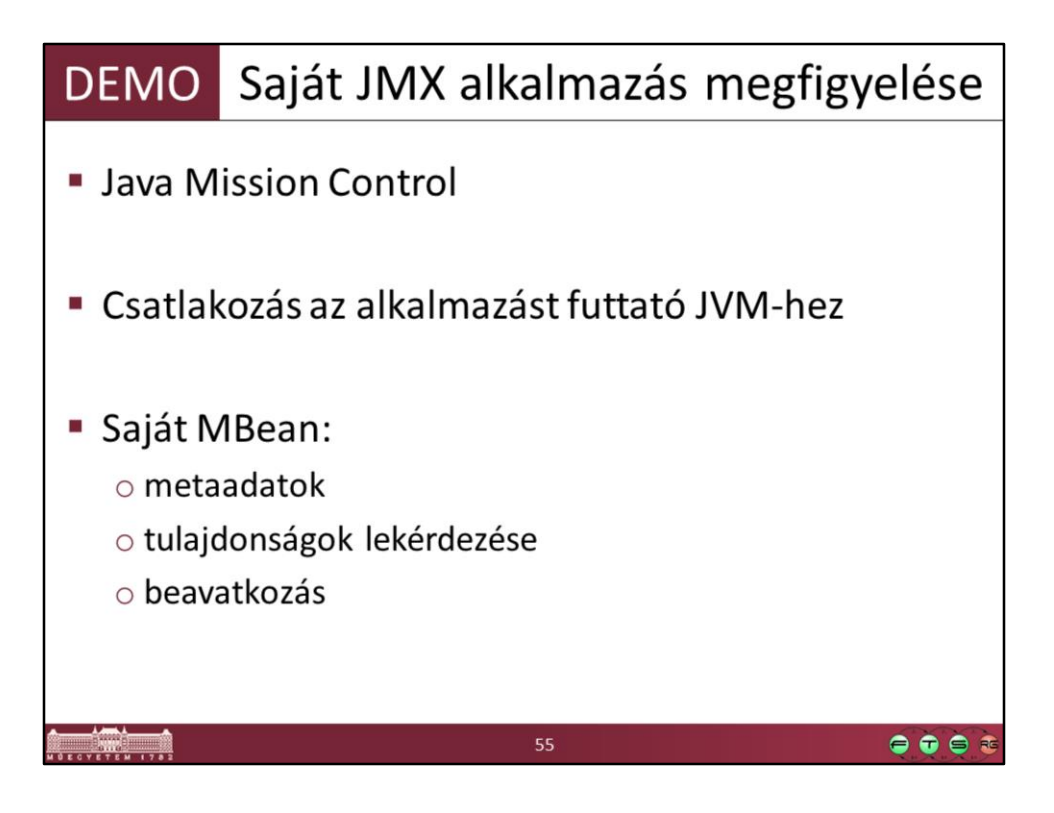

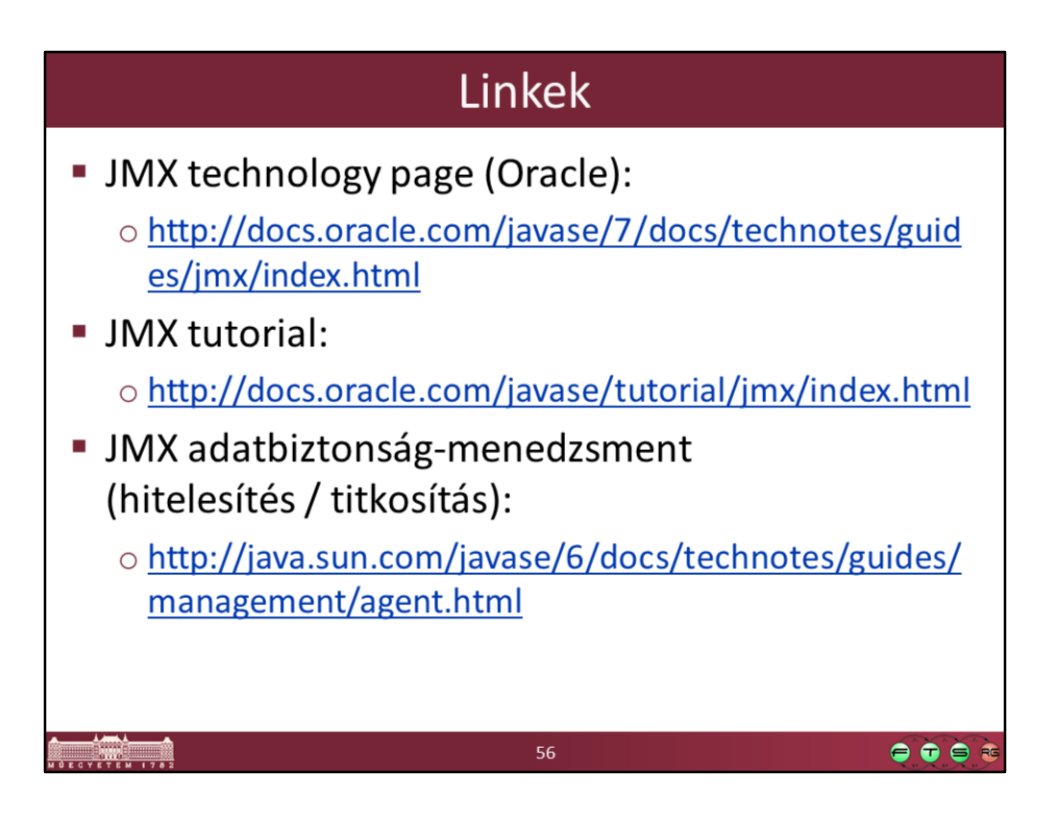